# Dell XPS 12 **Instrukcja u**ż**ytkownika**

**Model komputera: XPS 9Q33/9Q34 Model zgodny z przepisami prawa: P20S Typ zgodny z przepisami prawa: P20S002**

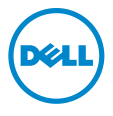

### **Uwagi, przestrogi i ostrze**ż**enia**

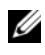

**UWAGA:** Napis UWAGA wskazuje ważną informację, która pozwala lepiej wykorzystać posiadany komputer.

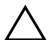

**PRZESTROGA: Napis PRZESTROGA informuje o sytuacjach, w których post**ę**powanie niezgodne z instrukcjami mo**ż**e doprowadzi**ć **do uszkodzenia sprz**ę**tu lub utraty danych.**

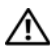

**OSTRZE**Ż**ENIE: Napis OSTRZE**Ż**ENIE informuje o sytuacjach, w których wyst**ę**puje ryzyko uszkodzenia sprz**ę**tu, obra**ż**e**ń **ciała lub** ś**mierci.**

**2013 - 06 Wersja A00**

**<sup>© 2013</sup> Dell Inc.**

Znaki handlowe używane w tym tekście: Dell™, logo DELL i XPS™ są znakami handlowymi firmy Dell Inc.; Microsoft® i Windows® są zarejestrowanymi znakami handlowymi firmy Microsoft Corporation w Stanach Zjednoczonych i innych krajach.

# **Spis tre**ś**ci**

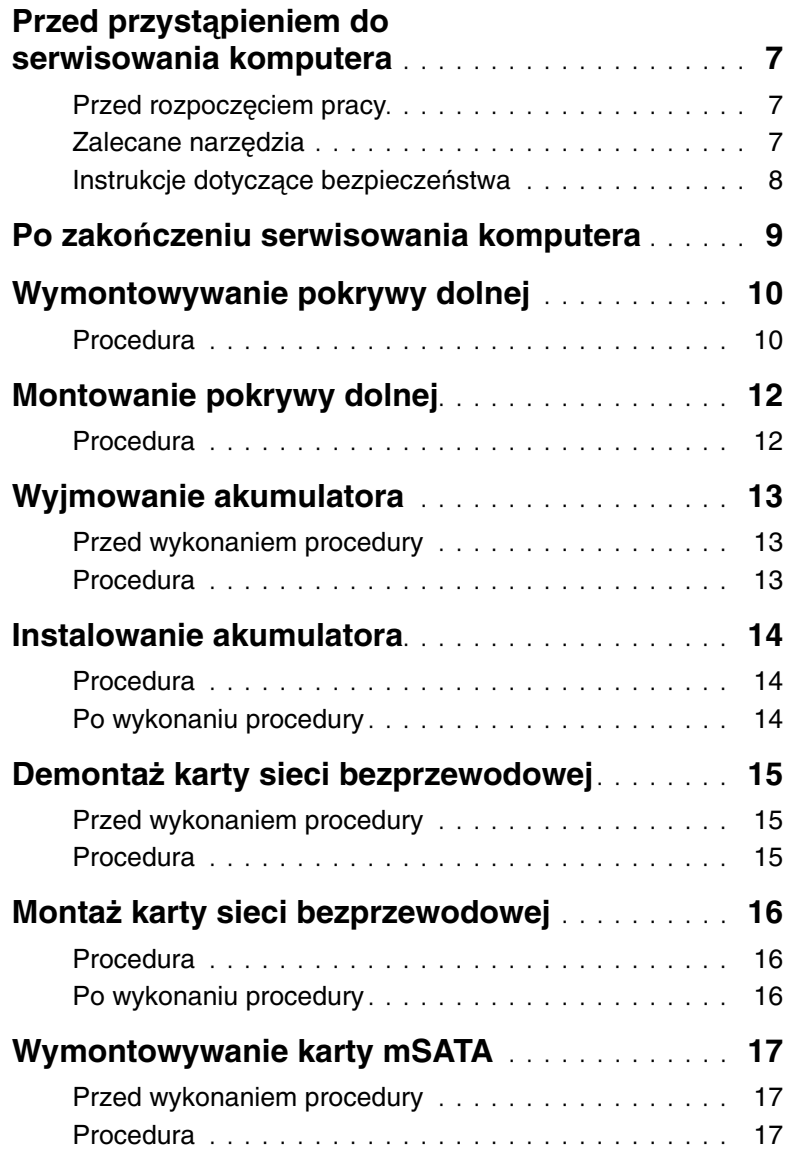

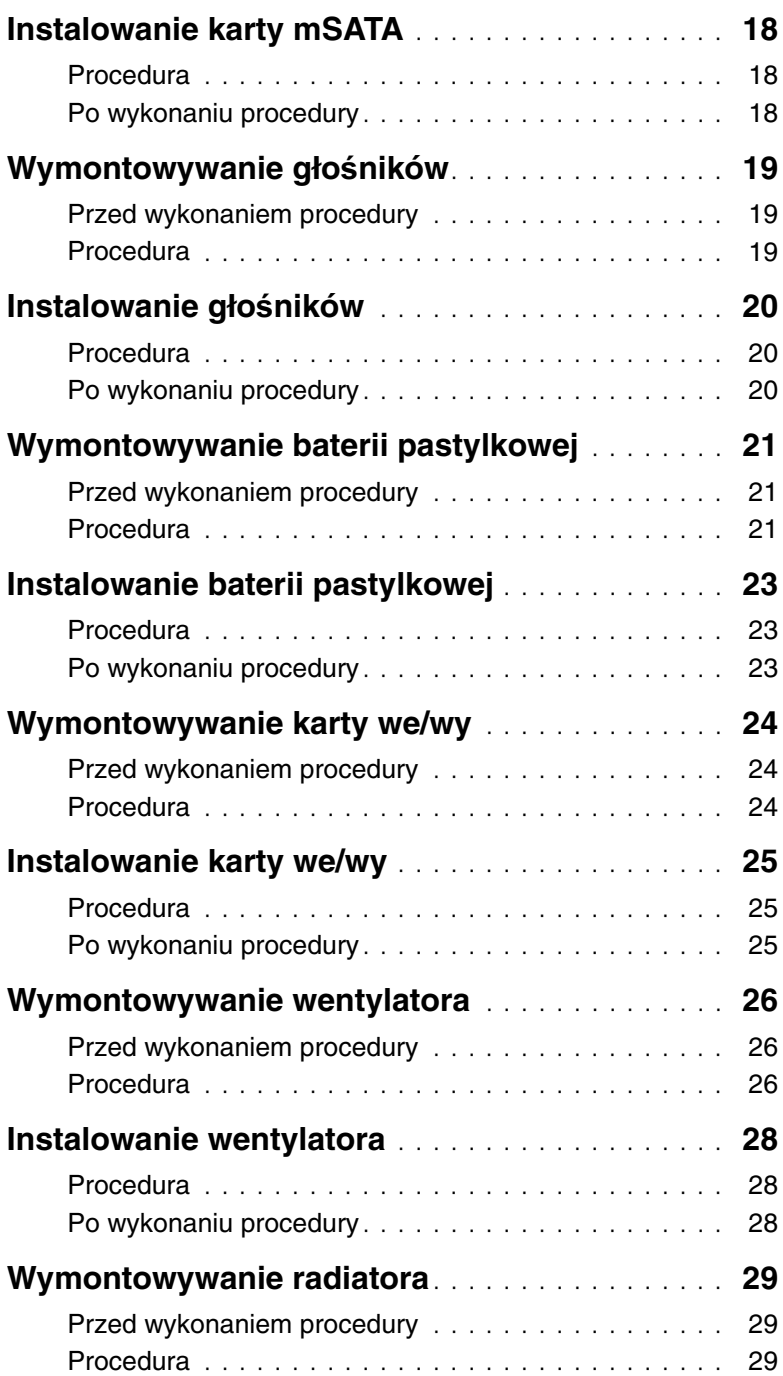

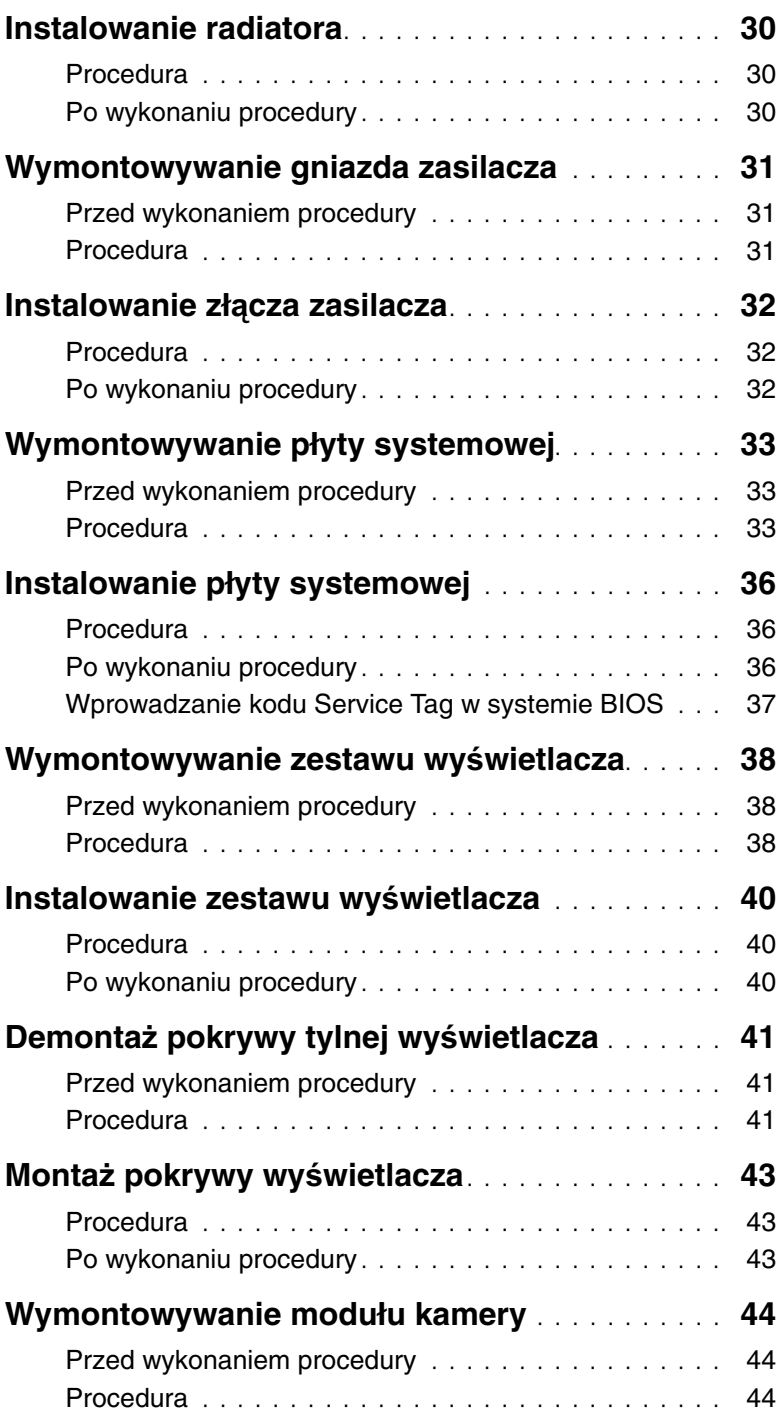

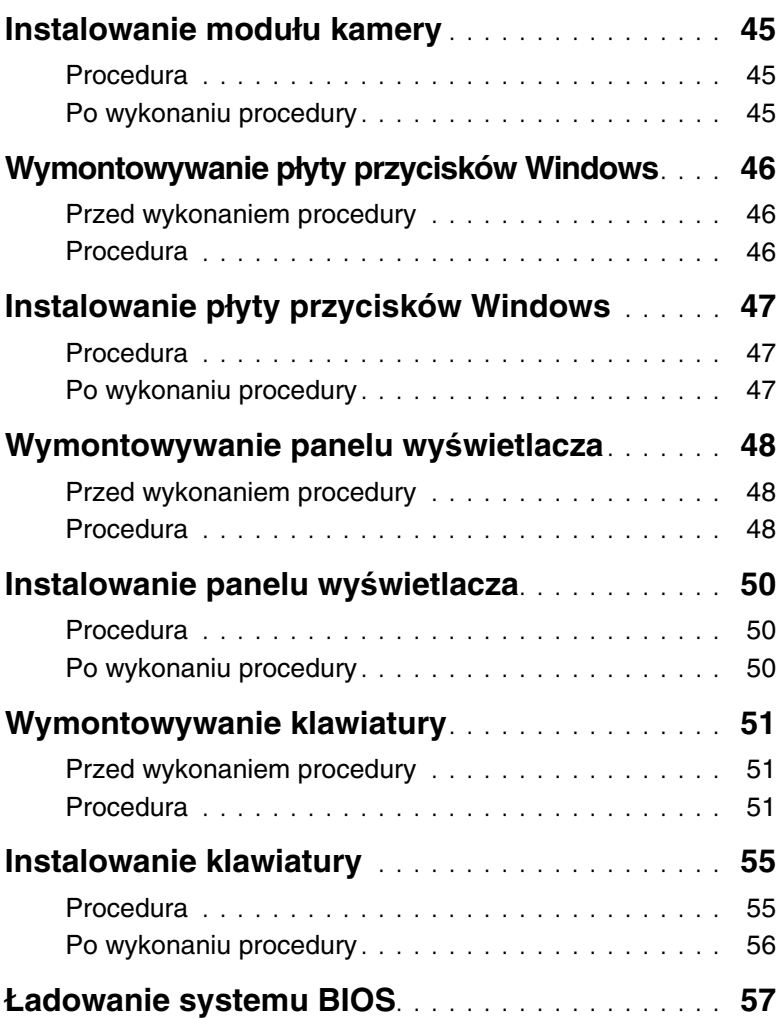

### <span id="page-6-3"></span><span id="page-6-1"></span><span id="page-6-0"></span>**Przed rozpocz**ę**ciem pracy**

**PRZESTROGA: Aby zapobiec utracie danych, przed wył**ą**czeniem komputera nale**ż**y zapisa**ć **i zamkn**ąć **wszystkie otwarte pliki i zako**ń**czy**ć **wszystkie programy.**

1 Zapisz i zamknij wszystkie otwarte pliki i zakończ wszystkie programy, a następnie wyłącz komputer.

Microsoft Windows 8: Wskaż dolny/górny prawy róg ekranu, aby otworzyć pasek boczny paneli funkcji, a następnie kliknij kolejno **Ustawienia**→ **Zasilanie**→ **Zamknij system**.

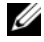

**UWAGA:** Jeśli używasz innego systemu operacyjnego, wyłącz komputer zgodnie z instrukcjami odpowiednimi dla tego systemu.

- 2 Po wyłączeniu komputera odłącz go od gniazda elektrycznego.
- 3 Odłącz wszystkie kable  $-$  takie jak kable zasilania i USB  $-$  od komputera.
- 4 Odłącz wszystkie urządzenia peryferyjne podłączone do komputera.

### <span id="page-6-2"></span>**Zalecane narz**ę**dzia**

Procedury przedstawione w tym dokumencie wymagają użycia następujących narzędzi:

- Wkrętak krzyżakowy
- Wkrętaka Torx #5 (T5)
- Rysik z tworzywa sztucznego

### <span id="page-7-0"></span>**Instrukcje dotycz**ą**ce bezpiecze**ń**stwa**

Aby uchronić komputer przed uszkodzeniem i zapewnić sobie bezpieczeństwo, należy przestrzegać następujących zaleceń dotyczących bezpieczeństwa.

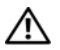

**OSTRZE**Ż**ENIE: Przed przyst**ą**pieniem do wykonywania czynno**ś**ci wewn**ą**trz komputera nale**ż**y zapozna**ć **si**ę **z instrukcjami dotycz**ą**cymi bezpiecze**ń**stwa dostarczonymi z komputerem. Dodatkowe zalecenia dotycz**ą**ce bezpiecze**ń**stwa mo**ż**na znale**źć **na stronie głównej Regulatory Compliance (Informacje o zgodno**ś**ci z przepisami prawnymi) pod adresem dell.com/regulatory\_compliance.**

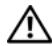

**OSTRZE**Ż**ENIE: Przed otwarciem jakichkolwiek pokryw lub paneli nale**ż**y odł**ą**czy**ć **komputer od wszystkich** ź**ródeł zasilania. Po zako**ń**czeniu pracy nale**ż**y najpierw zainstalowa**ć **wszystkie pokrywy i panele oraz wkr**ę**ci**ć ś**ruby, a dopiero potem podł**ą**czy**ć **zasilanie.**

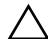

**PRZESTROGA: Procedury wymagaj**ą**ce otwarcia pokrywy komputera i dost**ę**pu do wewn**ę**trznych podzespołów powinny by**ć **wykonywane tylko przez wykwalifikowanych serwisantów. W instrukcjach dotycz**ą**cych bezpiecze**ń**stwa mo**ż**na znale**źć **wi**ę**cej informacji o niezb**ę**dnych** ś**rodkach ostro**ż**no**ś**ci, pracy z wewn**ę**trznymi podzespołami komputera i ochronie przed wyładowaniami elektrostatycznymi.**

**PRZESTROGA: Aby unikn**ąć **uszkodzenia komputera, nale**ż**y pracowa**ć **na płaskiej i czystej powierzchni.**

**PRZESTROGA: Przy odł**ą**czaniu kabla nale**ż**y poci**ą**gn**ąć **za wtyczk**ę **lub uchwyt, a nie za sam kabel. Niektóre kable maj**ą **zł**ą**cza z zatrzaskami lub nakr**ę**tki, które nale**ż**y otworzy**ć **lub odkr**ę**ci**ć **przed odł**ą**czeniem kabla. Odł**ą**czaj**ą**c kable, nale**ż**y je trzyma**ć **w linii prostej, aby unikn**ąć **wygi**ę**cia styków w zł**ą**czach. Podczas podł**ą**czania kabli nale**ż**y si**ę **upewni**ć**,** ż**e porty i zł**ą**cza s**ą **poprawnie ustawione i dopasowane.**

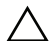

**PRZESTROGA: Karty i podzespoły nale**ż**y trzyma**ć **za kraw**ę**dzie i unika**ć **dotykania wtyków i zł**ą**czy.**

**PRZESTROGA: Przed dotkni**ę**ciem dowolnego elementu wewn**ą**trz komputera nale**ż**y pozby**ć **si**ę **ładunków elektrostatycznych z ciała, dotykaj**ą**c dowolnej nielakierowanej powierzchni komputera, np. metalowych elementów z tyłu komputera. Podczas pracy nale**ż**y okresowo dotyka**ć **nielakierowanej powierzchni metalowej w celu odprowadzenia ładunków elektrostatycznych, które mogłyby spowodowa**ć **uszkodzenie wewn**ę**trznych elementów.**

### <span id="page-8-1"></span><span id="page-8-0"></span>**Po zako**ń**czeniu serwisowania komputera**

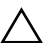

#### **PRZESTROGA: Pozostawienie nieu**ż**ywanych lub nieprzykr**ę**conych wkr**ę**tów wewn**ą**trz komputera mo**ż**e powa**ż**nie uszkodzi**ć **komputer.**

- 1 Przykręć wszystkie wkręty i sprawdź, czy żadne nieużywane wkręty nie pozostały wewnątrz komputera.
- 2 Przed rozpoczęciem pracy na komputerze podłącz wszelkie kable, urządzenia peryferyjne i inne usunięte części.
- 3 Podłącz komputer do gniazda elektrycznego.
- 4 Włącz komputer.

### <span id="page-9-2"></span><span id="page-9-0"></span>**Wymontowywanie pokrywy dolnej**

**OSTRZE**Ż**ENIE: Przed przyst**ą**pieniem do wykonywania czynno**ś**ci wymagaj**ą**cych otwarcia obudowy komputera nale**ż**y zapozna**ć **si**ę **z instrukcjami dotycz**ą**cymi bezpiecze**ń**stwa dostarczonymi z komputerem i wykona**ć **procedur**ę **przedstawion**ą **w sekcji "Przed przyst**ą**[pieniem do serwisowania komputera" na stronie 7](#page-6-3). Po zako**ń**czeniu pracy wewn**ą**trz komputera wykonaj procedur**ę **przedstawion**ą **w sekcji "Po zako**ń**[czeniu serwisowania komputera" na stronie 9.](#page-8-1) Dodatkowe zalecenia dotycz**ą**ce bezpiecze**ń**stwa mo**ż**na znale**źć **na stronie głównej Regulatory Compliance (Informacje o zgodno**ś**ci z przepisami prawnymi) pod adresem dell.com/regulatory\_compliance.**

- <span id="page-9-1"></span>1 Zamknij klapę wyświetlacza i obróć komputer spodem do góry.
- 2 Obróć płytkę systemu i umieść ją na zespole pokrywy dolnej.

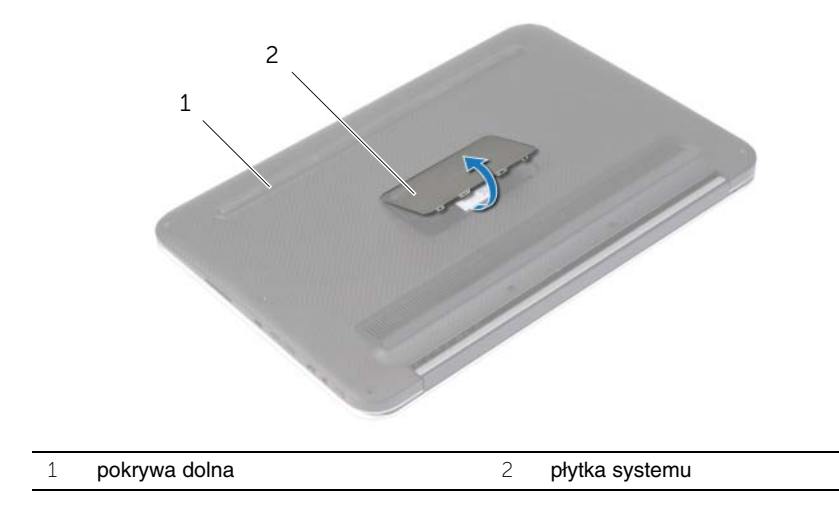

Wykręć wkręty mocujące pokrywę dolną do zespołu podparcia dłoni.

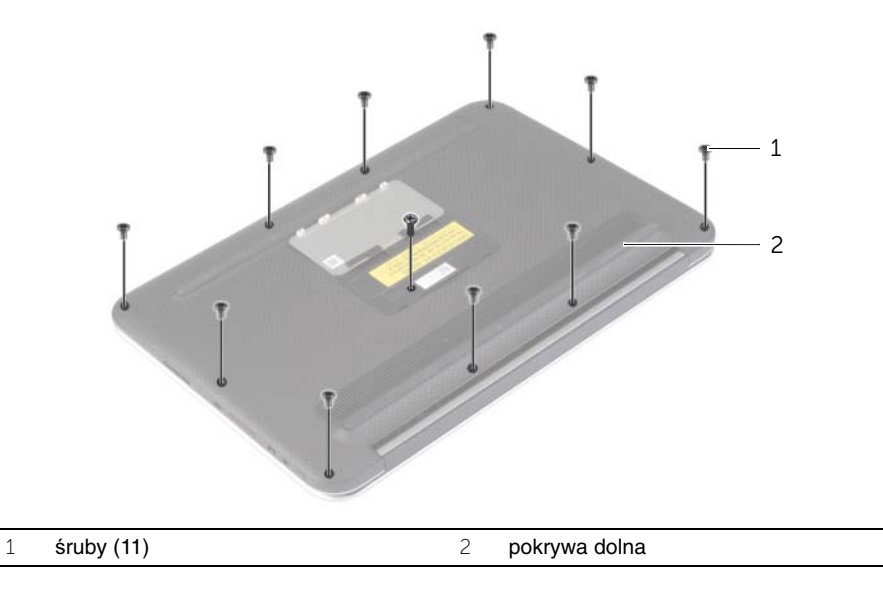

- Ustaw komputer tylną stroną do siebie, a następnie, poczynając od prawej strony, delikatnie podważ pokrywę dolną.
- Unieś pokrywę dolną pod kątem i wysuń, aby wyjąć gniazdo przełącznika zasilania z przełącznika zasilania.

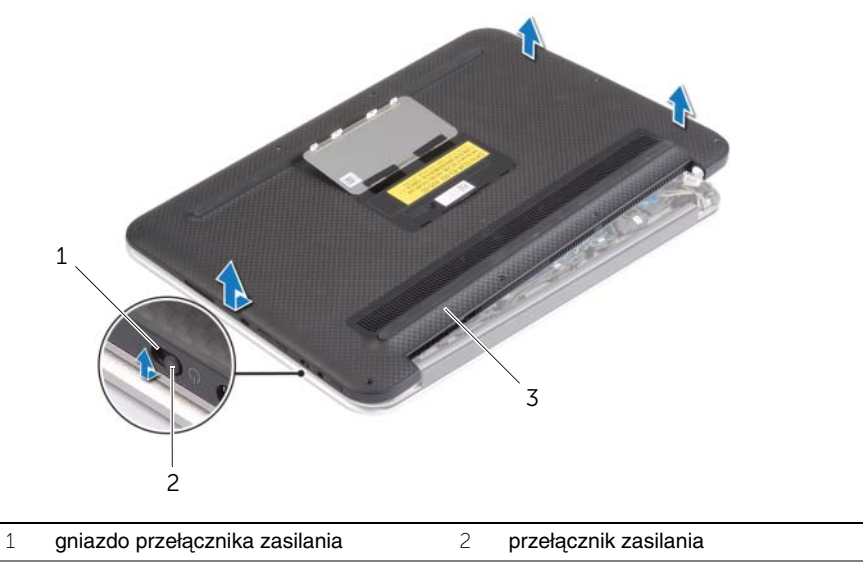

pokrywa dolna

### <span id="page-11-2"></span><span id="page-11-0"></span>**Montowanie pokrywy dolnej**

**OSTRZE**Ż**ENIE: Przed przyst**ą**pieniem do wykonywania czynno**ś**ci wymagaj**ą**cych otwarcia obudowy komputera nale**ż**y zapozna**ć **si**ę **z instrukcjami dotycz**ą**cymi bezpiecze**ń**stwa dostarczonymi z komputerem i wykona**ć **procedur**ę **przedstawion**ą **w sekcji "Przed przyst**ą**[pieniem do serwisowania komputera" na stronie 7](#page-6-3). Po zako**ń**czeniu pracy wewn**ą**trz komputera wykonaj procedur**ę **przedstawion**ą **w sekcji "Po zako**ń**[czeniu serwisowania komputera" na stronie 9.](#page-8-1) Dodatkowe zalecenia dotycz**ą**ce bezpiecze**ń**stwa mo**ż**na znale**źć **na stronie głównej Regulatory Compliance (Informacje o zgodno**ś**ci z przepisami prawnymi) pod adresem dell.com/regulatory\_compliance.**

- <span id="page-11-1"></span>1 Wsuń gniazdo przełącznika zasilania do przełącznika zasilania i umieść pokrywę dolną na zespole podparcia dłoni.
- 2 Zatrzaśnij pokrywę dolną na swoim miejscu.
- 3 Wkręć wkręty mocujące pokrywę dolną do zespołu podparcia dłoni.
- 4 Obróć płytkę systemu i zatrzaśnij ją na miejscu.

### <span id="page-12-3"></span><span id="page-12-0"></span>**Wyjmowanie akumulatora**

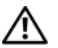

**OSTRZE**Ż**ENIE: Przed przyst**ą**pieniem do wykonywania czynno**ś**ci wymagaj**ą**cych otwarcia obudowy komputera nale**ż**y zapozna**ć **si**ę **z instrukcjami dotycz**ą**cymi bezpiecze**ń**stwa dostarczonymi z komputerem i wykona**ć **procedur**ę **przedstawion**ą **w sekcji "Przed przyst**ą**[pieniem do serwisowania komputera" na stronie 7](#page-6-3). Po zako**ń**czeniu pracy wewn**ą**trz komputera wykonaj procedur**ę **przedstawion**ą **w sekcji "Po zako**ń**[czeniu serwisowania komputera" na stronie 9.](#page-8-1) Dodatkowe zalecenia dotycz**ą**ce bezpiecze**ń**stwa mo**ż**na znale**źć **na stronie głównej Regulatory Compliance (Informacje o zgodno**ś**ci z przepisami prawnymi) pod adresem dell.com/regulatory\_compliance.**

### <span id="page-12-1"></span>**Przed wykonaniem procedury**

Wymontuj pokrywe dolna. Zobacz ["Wymontowywanie pokrywy dolnej" na stronie 10.](#page-9-2)

### <span id="page-12-2"></span>**Procedura**

- 1 Odłącz kabel baterii od płyty systemowej.
- 2 Wykręć wkręty mocujące akumulator do zespołu podparcia dłoni.
- 3 Wyjmij akumulator wraz z kablem z zespołu podparcia dłoni.

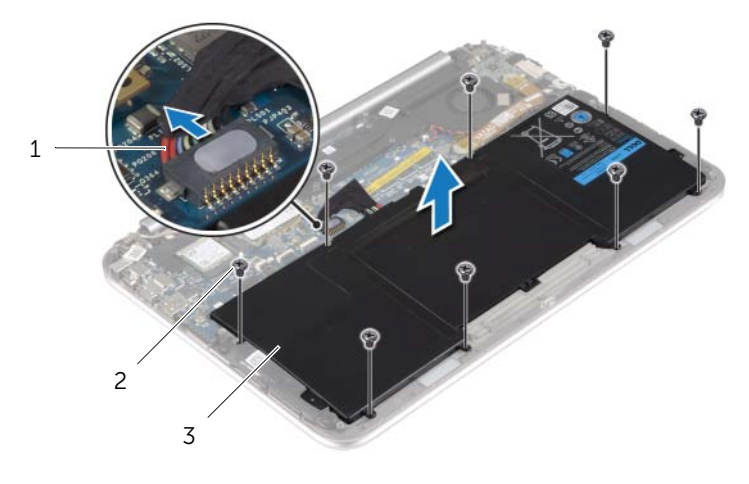

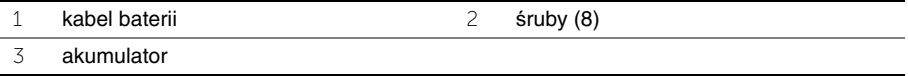

4 Przesuń i przytrzymaj przełącznik zasilania przez około pięć sekund, aby uziemić płytę systemową.

### <span id="page-13-3"></span><span id="page-13-0"></span>**Instalowanie akumulatora**

**OSTRZE**Ż**ENIE: Przed przyst**ą**pieniem do wykonywania czynno**ś**ci wymagaj**ą**cych otwarcia obudowy komputera nale**ż**y zapozna**ć **si**ę **z instrukcjami dotycz**ą**cymi bezpiecze**ń**stwa dostarczonymi z komputerem i wykona**ć **procedur**ę **przedstawion**ą **w sekcji "Przed przyst**ą**[pieniem do serwisowania komputera" na stronie 7](#page-6-3). Po zako**ń**czeniu pracy wewn**ą**trz komputera wykonaj procedur**ę **przedstawion**ą **w sekcji "Po zako**ń**[czeniu serwisowania komputera" na stronie 9.](#page-8-1) Dodatkowe zalecenia dotycz**ą**ce bezpiecze**ń**stwa mo**ż**na znale**źć **na stronie głównej Regulatory Compliance (Informacje o zgodno**ś**ci z przepisami prawnymi) pod adresem dell.com/regulatory\_compliance.**

### <span id="page-13-1"></span>**Procedura**

- 1 Wyrównaj otwory na wkręty akumulatora z otworami w zespole podparcia dłoni i włóż akumulator do zespołu podparcia dłoni.
- 2 Wkręć wkręty mocujące akumulator do zespołu podparcia dłoni.
- 3 Podłącz kabel akumulatora do płyty systemowej.

### <span id="page-13-2"></span>**Po wykonaniu procedury**

Zamontuj pokrywę dolną. Zobacz ["Montowanie pokrywy dolnej" na stronie 12](#page-11-2).

### <span id="page-14-3"></span><span id="page-14-0"></span>**Demonta**ż **karty sieci bezprzewodowej**

**OSTRZE**Ż**ENIE: Przed przyst**ą**pieniem do wykonywania czynno**ś**ci wymagaj**ą**cych otwarcia obudowy komputera nale**ż**y zapozna**ć **si**ę **z instrukcjami dotycz**ą**cymi bezpiecze**ń**stwa dostarczonymi z komputerem i wykona**ć **procedur**ę **przedstawion**ą **w sekcji "Przed przyst**ą**[pieniem do serwisowania komputera" na stronie 7](#page-6-3). Po zako**ń**czeniu pracy wewn**ą**trz komputera wykonaj procedur**ę **przedstawion**ą **w sekcji "Po zako**ń**[czeniu serwisowania komputera" na stronie 9.](#page-8-1) Dodatkowe zalecenia dotycz**ą**ce bezpiecze**ń**stwa mo**ż**na znale**źć **na stronie głównej Regulatory Compliance (Informacje o zgodno**ś**ci z przepisami prawnymi) pod adresem dell.com/regulatory\_compliance.**

### <span id="page-14-1"></span>**Przed wykonaniem procedury**

- 1 Wymontuj pokrywe dolną. Zobacz ["Wymontowywanie pokrywy dolnej" na stronie 10](#page-9-2).
- <span id="page-14-2"></span>2 Wymontuj akumulator. Zobacz ["Wyjmowanie akumulatora" na stronie 13.](#page-12-3)

- 1 Zdejmij mylar i taśmę przewodzącą pokrywające kable anteny.
- 2 Odłącz kable antenowe od karty sieci bezprzewodowej.
- 3 Wykręć wkręt mocujący kartę sieci bezprzewodowej do płyty systemowej.
- 4 Wysuń i wyjmij kartę sieci bezprzewodowej z gniazda karty sieci bezprzewodowej.

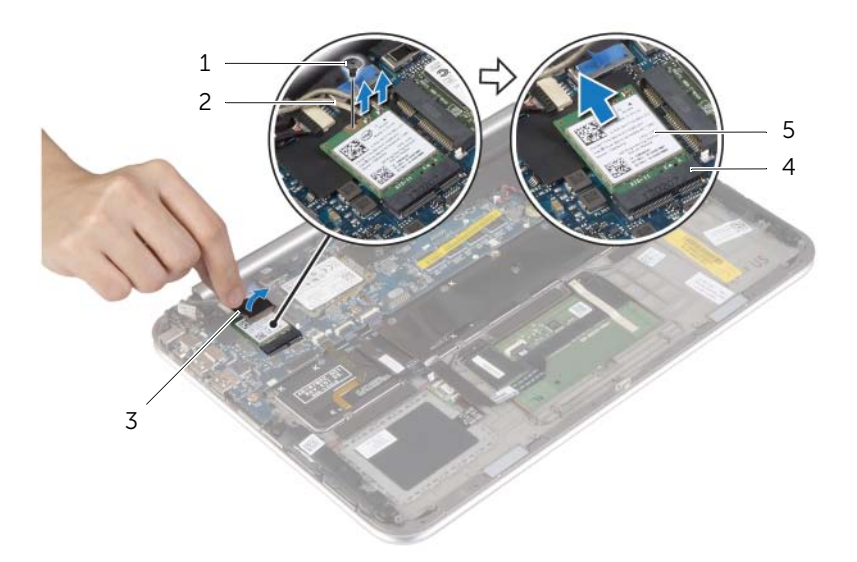

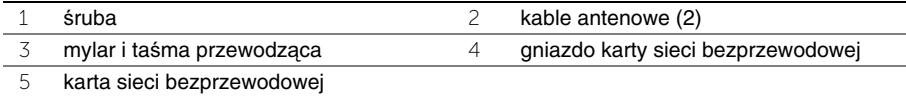

### <span id="page-15-3"></span><span id="page-15-0"></span>**Monta**ż **karty sieci bezprzewodowej**

**OSTRZE**Ż**ENIE: Przed przyst**ą**pieniem do wykonywania czynno**ś**ci wymagaj**ą**cych otwarcia obudowy komputera nale**ż**y zapozna**ć **si**ę **z instrukcjami dotycz**ą**cymi bezpiecze**ń**stwa dostarczonymi z komputerem i wykona**ć **procedur**ę **przedstawion**ą **w sekcji "Przed przyst**ą**[pieniem do serwisowania komputera" na stronie 7](#page-6-3). Po zako**ń**czeniu pracy wewn**ą**trz komputera wykonaj procedur**ę **przedstawion**ą **w sekcji "Po zako**ń**[czeniu serwisowania komputera" na stronie 9.](#page-8-1) Dodatkowe zalecenia dotycz**ą**ce bezpiecze**ń**stwa mo**ż**na znale**źć **na stronie głównej Regulatory Compliance (Informacje o zgodno**ś**ci z przepisami prawnymi) pod adresem dell.com/regulatory\_compliance.**

#### <span id="page-15-1"></span>**Procedura**

#### **PRZESTROGA: Aby unikn**ąć **uszkodzenia karty sieci bezprzewodowej, nie nale**ż**y umieszcza**ć **pod ni**ą ż**adnych kabli.**

- 1 Dopasuj wycięcie na karcie sieci bezprzewodowej do wypustki w gnieździe.
- 2 Włóż kartę sieci bezprzewodowej do gniazda i wkręć wkręty mocujące kartę sieci bezprzewodowej do płyty systemowej.
- 3 Podłącz kable antenowe do karty sieci bezprzewodowej.

**UWAGA:** Kolor kabli antenowych jest widoczny w pobliżu końcówek kabli. W poniższej tabeli przedstawiono schematy kolorów kabli antenowych kart sieci bezprzewodowej obsługiwanych przez komputer.

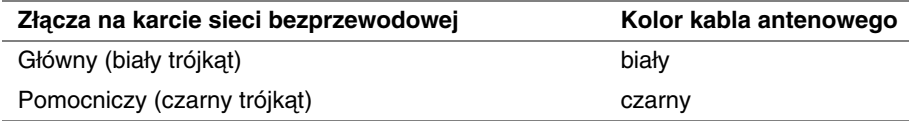

<span id="page-15-2"></span>4 Przytwierdź mylar i taśmę przewodzącą do kabli antenowych.

- 1 Zainstaluj akumulator. Zobacz ["Instalowanie akumulatora" na stronie 14](#page-13-3).
- 2 Zamontuj pokrywę dolną. Zobacz ["Montowanie pokrywy dolnej" na stronie 12.](#page-11-2)

### <span id="page-16-3"></span><span id="page-16-0"></span>**Wymontowywanie karty mSATA**

**OSTRZE**Ż**ENIE: Przed przyst**ą**pieniem do wykonywania czynno**ś**ci wymagaj**ą**cych otwarcia obudowy komputera nale**ż**y zapozna**ć **si**ę **z instrukcjami dotycz**ą**cymi bezpiecze**ń**stwa dostarczonymi z komputerem i wykona**ć **procedur**ę **przedstawion**ą **w sekcji "Przed przyst**ą**[pieniem do serwisowania komputera" na stronie 7](#page-6-3). Po zako**ń**czeniu pracy wewn**ą**trz komputera wykonaj procedur**ę **przedstawion**ą **w sekcji "Po zako**ń**[czeniu serwisowania komputera" na stronie 9.](#page-8-1) Dodatkowe zalecenia dotycz**ą**ce bezpiecze**ń**stwa mo**ż**na znale**źć **na stronie głównej Regulatory Compliance (Informacje o zgodno**ś**ci z przepisami prawnymi) pod adresem dell.com/regulatory\_compliance.**

### <span id="page-16-1"></span>**Przed wykonaniem procedury**

- 1 Wymontuj pokrywę dolną. Zobacz ["Wymontowywanie pokrywy dolnej" na stronie 10](#page-9-2).
- <span id="page-16-2"></span>2 Wymontuj akumulator. Zobacz ["Wyjmowanie akumulatora" na stronie 13.](#page-12-3)

- 1 Wykręć wkręt mocujący kartę mSATA do płyty systemowej.
- 2 Wysuń i wyjmij kartę mSATA z gniazda karty mSATA.

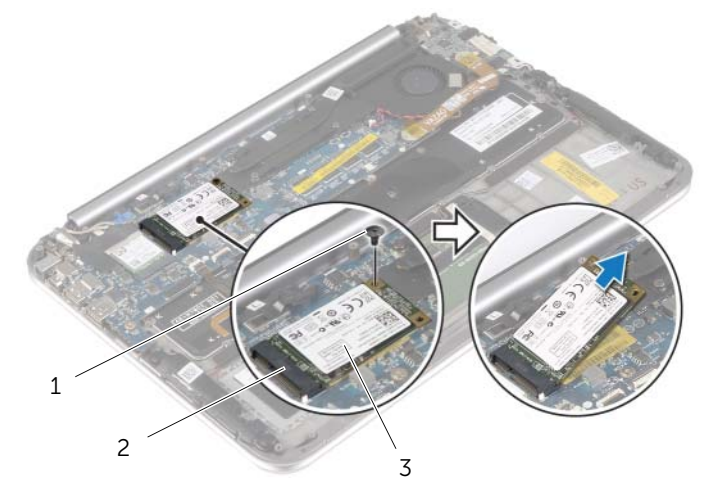

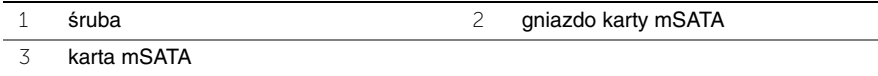

### <span id="page-17-3"></span><span id="page-17-0"></span>**Instalowanie karty mSATA**

**OSTRZE**Ż**ENIE: Przed przyst**ą**pieniem do wykonywania czynno**ś**ci wymagaj**ą**cych otwarcia obudowy komputera nale**ż**y zapozna**ć **si**ę **z instrukcjami dotycz**ą**cymi bezpiecze**ń**stwa dostarczonymi z komputerem i wykona**ć **procedur**ę **przedstawion**ą **w sekcji "Przed przyst**ą**[pieniem do serwisowania komputera" na stronie 7](#page-6-3). Po zako**ń**czeniu pracy wewn**ą**trz komputera wykonaj procedur**ę **przedstawion**ą **w sekcji "Po zako**ń**[czeniu serwisowania komputera" na stronie 9.](#page-8-1) Dodatkowe zalecenia dotycz**ą**ce bezpiecze**ń**stwa mo**ż**na znale**źć **na stronie głównej Regulatory Compliance (Informacje o zgodno**ś**ci z przepisami prawnymi) pod adresem dell.com/regulatory\_compliance.**

#### <span id="page-17-1"></span>**Procedura**

- 1 Dopasuj wycięcie na karcie mSATA do występu w gnieździe karty mSATA.
- 2 Włóż kartę mSATA pod kątem do gniazda karty mSATA.
- 3 Wciśnij drugi koniec karty mSATA i wkręć wkręty mocujące kartę mSATA do złącza płyty systemowej.

- <span id="page-17-2"></span>1 Zainstaluj akumulator. Zobacz ["Instalowanie akumulatora" na stronie 14](#page-13-3).
- 2 Zamontuj pokrywę dolną. Zobacz ["Montowanie pokrywy dolnej" na stronie 12.](#page-11-2)

### <span id="page-18-0"></span>**Wymontowywanie gło**ś**ników**

**OSTRZE**Ż**ENIE: Przed przyst**ą**pieniem do wykonywania czynno**ś**ci wymagaj**ą**cych otwarcia obudowy komputera nale**ż**y zapozna**ć **si**ę **z instrukcjami dotycz**ą**cymi bezpiecze**ń**stwa dostarczonymi z komputerem i wykona**ć **procedur**ę **przedstawion**ą **w sekcji "Przed przyst**ą**[pieniem do serwisowania komputera" na stronie 7](#page-6-3). Po zako**ń**czeniu pracy wewn**ą**trz komputera wykonaj procedur**ę **przedstawion**ą **w sekcji "Po zako**ń**[czeniu serwisowania komputera" na stronie 9.](#page-8-1) Dodatkowe zalecenia dotycz**ą**ce bezpiecze**ń**stwa mo**ż**na znale**źć **na stronie głównej Regulatory Compliance (Informacje o zgodno**ś**ci z przepisami prawnymi) pod adresem dell.com/regulatory\_compliance.**

### <span id="page-18-1"></span>**Przed wykonaniem procedury**

- 1 Wymontuj pokrywe dolną. Zobacz ["Wymontowywanie pokrywy dolnej" na stronie 10](#page-9-2).
- <span id="page-18-2"></span>2 Wymontuj akumulator. Zobacz ["Wyjmowanie akumulatora" na stronie 13.](#page-12-3)

- 1 Podnieś zatrzask złącza i odłącz kabel tabliczki dotykowej od płyty systemowej.
- 2 Wykręć wkręty mocujące głośniki do zespołu podparcia dłoni.
- 3 Odłącz kabel głośnika od płyty We/Wy.
- 4 Oddziel pianki samoprzylepne od kabla głośnika, zanotuj jego trasę i wyjmij kable z prowadnic.
- 5 Unieś głośniki wraz z kablem głośnika z zespołu podparcia dłoni.

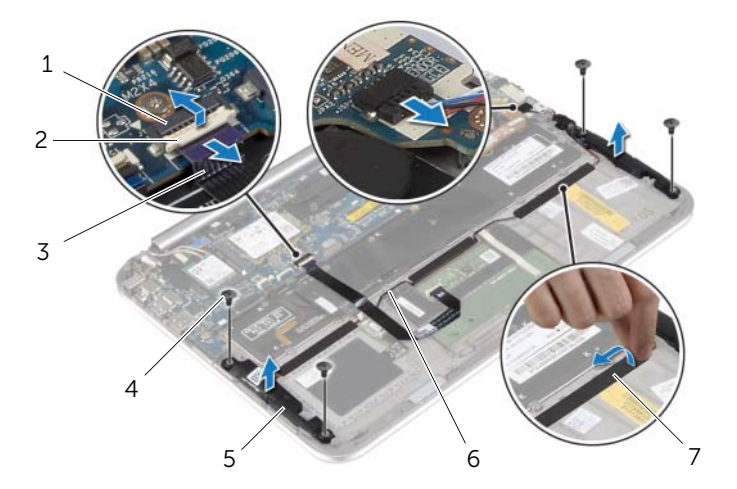

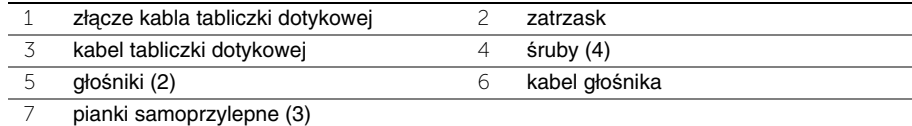

### <span id="page-19-0"></span>**Instalowanie gło**ś**ników**

**OSTRZE**Ż**ENIE: Przed przyst**ą**pieniem do wykonywania czynno**ś**ci wymagaj**ą**cych otwarcia obudowy komputera nale**ż**y zapozna**ć **si**ę **z instrukcjami dotycz**ą**cymi bezpiecze**ń**stwa dostarczonymi z komputerem i wykona**ć **procedur**ę **przedstawion**ą **w sekcji "Przed przyst**ą**[pieniem do serwisowania komputera" na stronie 7](#page-6-3). Po zako**ń**czeniu pracy wewn**ą**trz komputera wykonaj procedur**ę **przedstawion**ą **w sekcji "Po zako**ń**[czeniu serwisowania komputera" na stronie 9.](#page-8-1) Dodatkowe zalecenia dotycz**ą**ce bezpiecze**ń**stwa mo**ż**na znale**źć **na stronie głównej Regulatory Compliance (Informacje o zgodno**ś**ci z przepisami prawnymi) pod adresem dell.com/regulatory\_compliance.**

#### <span id="page-19-1"></span>**Procedura**

- 1 Za pomocą kołków ustalających zespołu podparcia dłoni umieść głośniki na zespole podparcia dłoni.
- 2 Wkręć wkręty mocujące głośniki do zespołu podparcia dłoni.
- 3 Poprowadź kabel głośnika w prowadnicach w zespole podparcia dłoni i przytwierdź pianki samoprzylepne.
- 4 Podłącz kabel głośników do płyty We/Wy.
- <span id="page-19-2"></span>5 Wsuń kabel tabliczki dotykowej do złącza i naciśnij zatrzask złącza, aby zamocować kabel.

- 1 Zainstaluj akumulator. Zobacz ["Instalowanie akumulatora" na stronie 14](#page-13-3).
- 2 Zamontuj pokrywe dolna. Zobacz ["Montowanie pokrywy dolnej" na stronie 12.](#page-11-2)

### <span id="page-20-3"></span><span id="page-20-0"></span>**Wymontowywanie baterii pastylkowej**

**OSTRZE**Ż**ENIE: Przed przyst**ą**pieniem do wykonywania czynno**ś**ci wymagaj**ą**cych otwarcia obudowy komputera nale**ż**y zapozna**ć **si**ę **z instrukcjami dotycz**ą**cymi bezpiecze**ń**stwa dostarczonymi z komputerem i wykona**ć **procedur**ę **przedstawion**ą **w sekcji "Przed przyst**ą**[pieniem do serwisowania komputera" na stronie 7](#page-6-3). Po zako**ń**czeniu pracy wewn**ą**trz komputera wykonaj procedur**ę **przedstawion**ą **w sekcji "Po zako**ń**[czeniu serwisowania komputera" na stronie 9.](#page-8-1) Dodatkowe zalecenia dotycz**ą**ce bezpiecze**ń**stwa mo**ż**na znale**źć **na stronie głównej Regulatory Compliance (Informacje o zgodno**ś**ci z przepisami prawnymi) pod adresem dell.com/regulatory\_compliance.**

**PRZESTROGA: Wyj**ę**cie baterii pastylkowej spowoduje zresetowanie ustawie**ń **systemu BIOS. Zaleca si**ę **zanotowanie aktualnych ustawie**ń **systemu BIOS przed wyj**ę**ciem baterii pastylkowej.** 

#### <span id="page-20-1"></span>**Przed wykonaniem procedury**

- 1 Wymontuj pokrywe dolną. Zobacz ["Wymontowywanie pokrywy dolnej" na stronie 10](#page-9-2).
- 2 Wymontuj akumulator. Zobacz ["Wyjmowanie akumulatora" na stronie 13.](#page-12-3)

#### <span id="page-20-2"></span>**Procedura**

1 Za pomocą uchwytów odłącz kabel karty We/Wy od karty We/Wy i płyty systemowej, a nastepnie wyimij kabel.

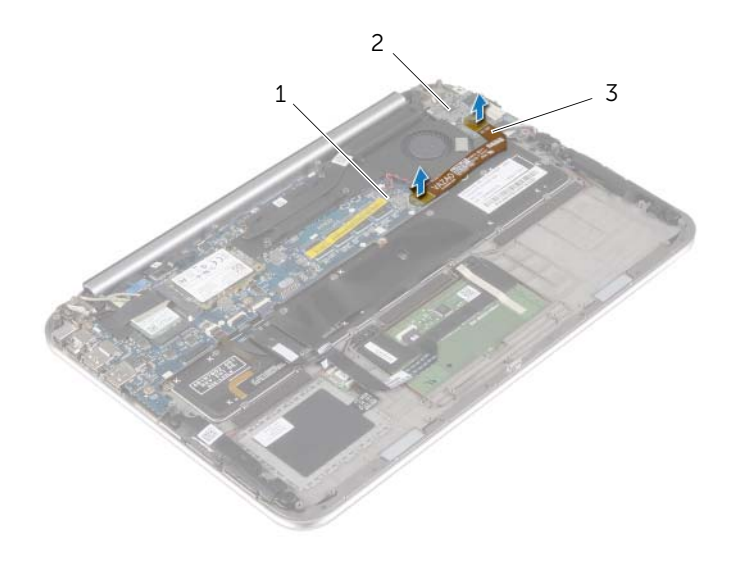

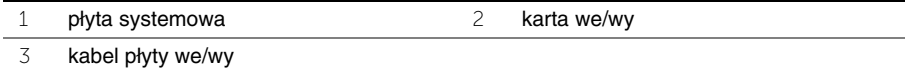

- Odłącz kabel baterii pastylkowej od płyty systemowej.
- Zapamiętaj ułożenie kabla baterii pastylkowej i wyjmij kabel z prowadnic.
- Oddziel baterię pastylkową od klawiatury.
- Wyjmij baterię pastylkową wraz z kablem z klawiatury.

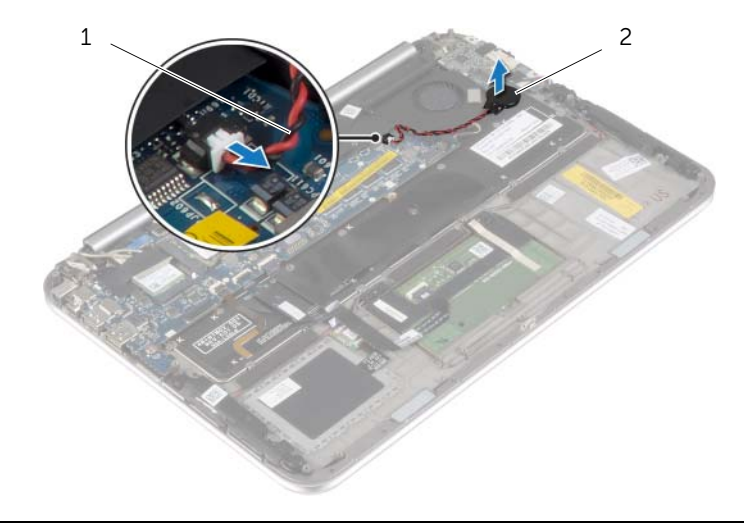

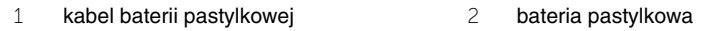

### <span id="page-22-3"></span><span id="page-22-0"></span>**Instalowanie baterii pastylkowej**

**OSTRZE**Ż**ENIE: Przed przyst**ą**pieniem do wykonywania czynno**ś**ci wymagaj**ą**cych otwarcia obudowy komputera nale**ż**y zapozna**ć **si**ę **z instrukcjami dotycz**ą**cymi bezpiecze**ń**stwa dostarczonymi z komputerem i wykona**ć **procedur**ę **przedstawion**ą **w sekcji "Przed przyst**ą**[pieniem do serwisowania komputera" na stronie 7](#page-6-3). Po zako**ń**czeniu pracy wewn**ą**trz komputera wykonaj procedur**ę **przedstawion**ą **w sekcji "Po zako**ń**[czeniu serwisowania komputera" na stronie 9.](#page-8-1) Dodatkowe zalecenia dotycz**ą**ce bezpiecze**ń**stwa mo**ż**na znale**źć **na stronie głównej Regulatory Compliance (Informacje o zgodno**ś**ci z przepisami prawnymi) pod adresem dell.com/regulatory\_compliance.**

**OSTRZE**Ż**ENIE: Nieprawidłowe zainstalowanie baterii mo**ż**e grozi**ć **jej wybuchem. Baterie i akumulatory nale**ż**y wymienia**ć **tylko na inne baterie lub akumulatory tego samego typu lub ich odpowiedniki. Zu**ż**yte baterie i akumulatory nale**ż**y utylizowa**ć **zgodnie z instrukcjami producenta.**

#### <span id="page-22-1"></span>**Procedura**

- 1 Przymocuj baterię pastylkową do klawiatury.
- 2 Podłącz złącze kabla baterii pastylkowej do płyty systemowej.
- 3 Poprowadź kabel baterii pastylkowej wzdłuż prowadnic.
- <span id="page-22-2"></span>4 Podłącz kabel karty We/Wy do karty We/Wy i płyty systemowej.

- 1 Zainstaluj akumulator. Zobacz ["Instalowanie akumulatora" na stronie 14](#page-13-3).
- 2 Zamontuj pokrywę dolną. Zobacz ["Montowanie pokrywy dolnej" na stronie 12.](#page-11-2)

### <span id="page-23-3"></span><span id="page-23-0"></span>**Wymontowywanie karty we/wy**

**OSTRZE**Ż**ENIE: Przed przyst**ą**pieniem do wykonywania czynno**ś**ci wymagaj**ą**cych otwarcia obudowy komputera nale**ż**y zapozna**ć **si**ę **z instrukcjami dotycz**ą**cymi bezpiecze**ń**stwa dostarczonymi z komputerem i wykona**ć **procedur**ę **przedstawion**ą **w sekcji "Przed przyst**ą**[pieniem do serwisowania komputera" na stronie 7](#page-6-3). Po zako**ń**czeniu pracy wewn**ą**trz komputera wykonaj procedur**ę **przedstawion**ą **w sekcji "Po zako**ń**[czeniu serwisowania komputera" na stronie 9.](#page-8-1) Dodatkowe zalecenia dotycz**ą**ce bezpiecze**ń**stwa mo**ż**na znale**źć **na stronie głównej Regulatory Compliance (Informacje o zgodno**ś**ci z przepisami prawnymi) pod adresem dell.com/regulatory\_compliance.**

### <span id="page-23-1"></span>**Przed wykonaniem procedury**

- 1 Wymontuj pokrywę dolną. Zobacz ["Wymontowywanie pokrywy dolnej" na stronie 10](#page-9-2).
- <span id="page-23-2"></span>2 Wymontuj akumulator. Zobacz ["Wyjmowanie akumulatora" na stronie 13.](#page-12-3)

- 1 Odłącz kabel głośnika od płyty We/Wy.
- 2 Za pomocą uchwytu odłącz kabel karty We/Wy od płyty systemowej i karty We/Wy.
- 3 Wykręć wkręty mocujące płytę I/O do zespołu podparcia dłoni.
- 4 Wyjmij kartę We/Wy z zespołu podparcia dłoni.

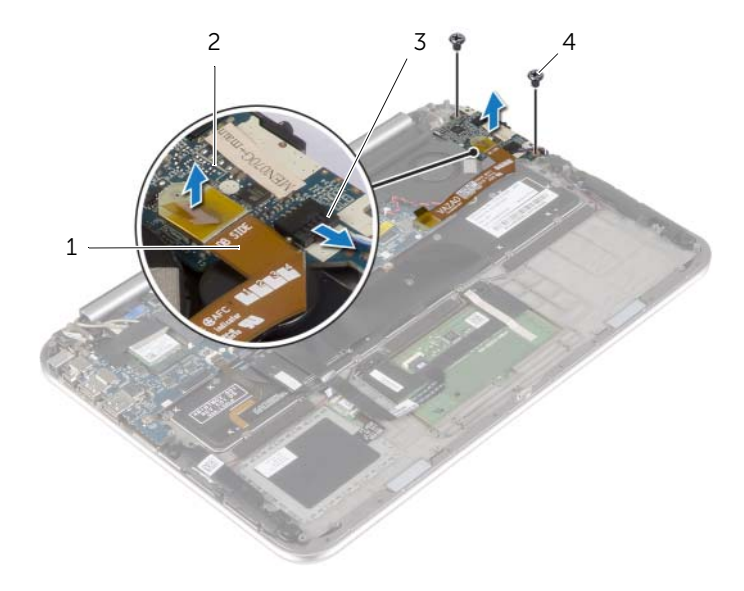

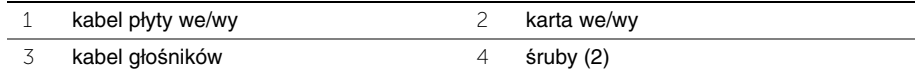

### <span id="page-24-3"></span><span id="page-24-0"></span>**Instalowanie karty we/wy**

**OSTRZE**Ż**ENIE: Przed przyst**ą**pieniem do wykonywania czynno**ś**ci wymagaj**ą**cych otwarcia obudowy komputera nale**ż**y zapozna**ć **si**ę **z instrukcjami dotycz**ą**cymi bezpiecze**ń**stwa dostarczonymi z komputerem i wykona**ć **procedur**ę **przedstawion**ą **w sekcji "Przed przyst**ą**[pieniem do serwisowania komputera" na stronie 7](#page-6-3). Po zako**ń**czeniu pracy wewn**ą**trz komputera wykonaj procedur**ę **przedstawion**ą **w sekcji "Po zako**ń**[czeniu serwisowania komputera" na stronie 9.](#page-8-1) Dodatkowe zalecenia dotycz**ą**ce bezpiecze**ń**stwa mo**ż**na znale**źć **na stronie głównej Regulatory Compliance (Informacje o zgodno**ś**ci z przepisami prawnymi) pod adresem dell.com/regulatory\_compliance.**

#### <span id="page-24-1"></span>**Procedura**

- **UWAGA:** Upewnij się, że przełącznik zasilania znajduje się w domyślnym położeniu przesunięty w stronę tyłu komputera — przed zainstalowaniem płyty We/Wy.
	- 1 Wyrównaj otwory na wkręty w karcie WE/WY z otworami w zespole podparcia dłoni.
	- 2 Wkręć wkręty mocujące płytę I/O do zespołu podparcia dłoni.
	- 3 Podłącz kabel głośnika do płyty We/Wy.
- <span id="page-24-2"></span>4 Podłącz kabel karty We/Wy do karty We/Wy i płyty systemowej.

- 1 Zainstaluj akumulator. Zobacz ["Instalowanie akumulatora" na stronie 14](#page-13-3).
- 2 Zamontuj pokrywe dolna. Zobacz ["Montowanie pokrywy dolnej" na stronie 12.](#page-11-2)

### <span id="page-25-3"></span><span id="page-25-0"></span>**Wymontowywanie wentylatora**

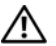

**OSTRZE**Ż**ENIE: Przed przyst**ą**pieniem do wykonywania czynno**ś**ci wymagaj**ą**cych otwarcia obudowy komputera nale**ż**y zapozna**ć **si**ę **z instrukcjami dotycz**ą**cymi bezpiecze**ń**stwa dostarczonymi z komputerem i wykona**ć **procedur**ę **przedstawion**ą **w sekcji "Przed przyst**ą**[pieniem do serwisowania komputera" na stronie 7](#page-6-3). Po zako**ń**czeniu pracy wewn**ą**trz komputera wykonaj procedur**ę **przedstawion**ą **w sekcji "Po zako**ń**[czeniu serwisowania komputera" na stronie 9.](#page-8-1) Dodatkowe zalecenia dotycz**ą**ce bezpiecze**ń**stwa mo**ż**na znale**źć **na stronie głównej Regulatory Compliance (Informacje o zgodno**ś**ci z przepisami prawnymi) pod adresem dell.com/regulatory\_compliance.**

### <span id="page-25-1"></span>**Przed wykonaniem procedury**

- 1 Wymontuj pokrywę dolną. Zobacz ["Wymontowywanie pokrywy dolnej" na stronie 10](#page-9-2).
- 2 Wymontuj akumulator. Zobacz ["Wyjmowanie akumulatora" na stronie 13.](#page-12-3)

#### <span id="page-25-2"></span>**Procedura**

1 Za pomocą uchwytów odłącz kabel karty We/Wy od karty We/Wy i płyty systemowej, a następnie wyjmij kabel.

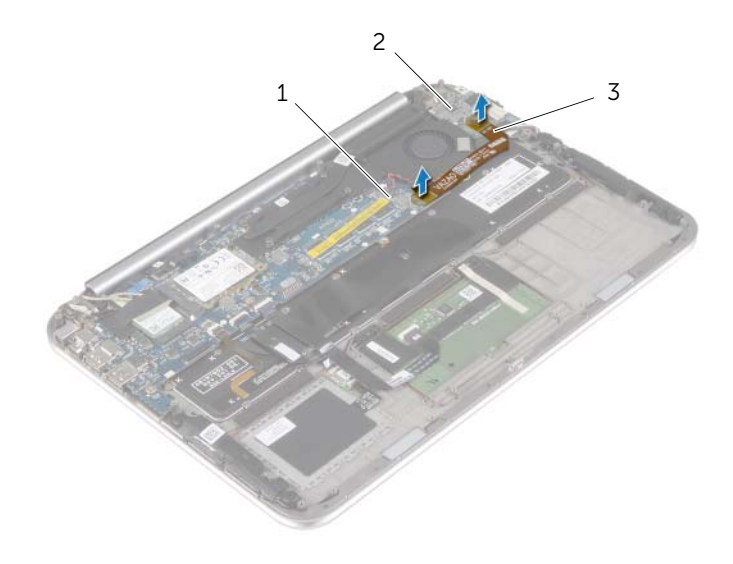

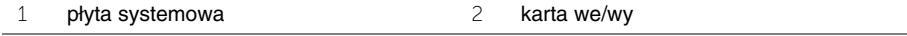

3 kabel płyty we/wy

- Zapamiętaj ułożenie kabla baterii pastylkowej i wyjmij kabel z prowadnic w wentylatorze.
- Odłącz kabel wentylatora od płyty systemowej.
- Wykręć wkręty mocujące wentylator do klawiatury.
- Przesuń i wyjmij wentylator wraz z kablem z klawiatury.

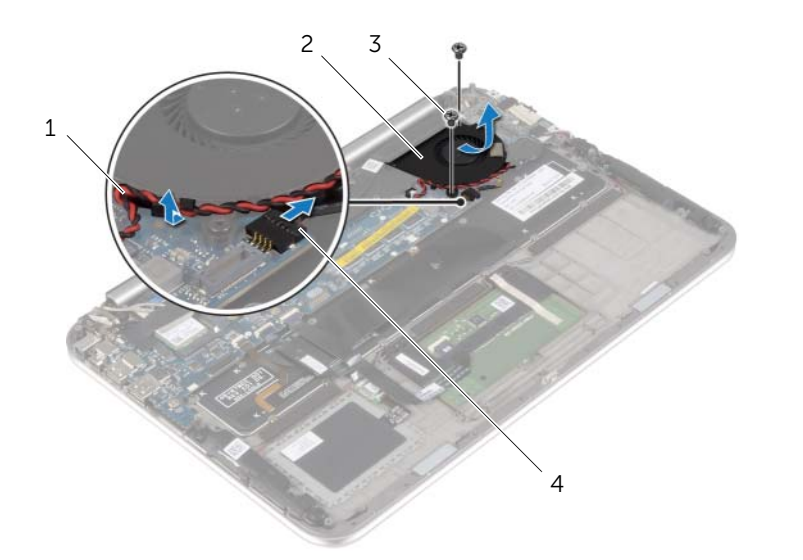

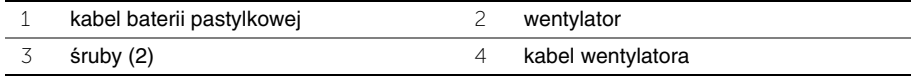

### <span id="page-27-3"></span><span id="page-27-0"></span>**Instalowanie wentylatora**

**OSTRZE**Ż**ENIE: Przed przyst**ą**pieniem do wykonywania czynno**ś**ci wymagaj**ą**cych otwarcia obudowy komputera nale**ż**y zapozna**ć **si**ę **z instrukcjami dotycz**ą**cymi bezpiecze**ń**stwa dostarczonymi z komputerem i wykona**ć **procedur**ę **przedstawion**ą **w sekcji "Przed przyst**ą**[pieniem do serwisowania komputera" na stronie 7](#page-6-3). Po zako**ń**czeniu pracy wewn**ą**trz komputera wykonaj procedur**ę **przedstawion**ą **w sekcji "Po zako**ń**[czeniu serwisowania komputera" na stronie 9.](#page-8-1) Dodatkowe zalecenia dotycz**ą**ce bezpiecze**ń**stwa mo**ż**na znale**źć **na stronie głównej Regulatory Compliance (Informacje o zgodno**ś**ci z przepisami prawnymi) pod adresem dell.com/regulatory\_compliance.**

#### <span id="page-27-1"></span>**Procedura**

- 1 Przesuń występ na wentylatorze pod radiator i dopasuj otwory na wkręty wentylatora do otworów klawiatury.
- 2 Wkręć wkręty mocujące wentylator do klawiatury.
- 3 Podłącz kabel wentylatora do płyty systemowej.
- 4 Poprowadź kabel baterii pastylkowej wzdłuż prowadnic wentylatora.
- <span id="page-27-2"></span>5 Podłącz kabel karty We/Wy do karty We/Wy i płyty systemowej.

- 1 Zainstaluj akumulator. Zobacz ["Instalowanie akumulatora" na stronie 14](#page-13-3).
- 2 Zamontuj pokrywe dolna. Zobacz ["Montowanie pokrywy dolnej" na stronie 12.](#page-11-2)

### <span id="page-28-3"></span><span id="page-28-0"></span>**Wymontowywanie radiatora**

**OSTRZE**Ż**ENIE: Przed przyst**ą**pieniem do wykonywania czynno**ś**ci wymagaj**ą**cych otwarcia obudowy komputera nale**ż**y zapozna**ć **si**ę **z instrukcjami dotycz**ą**cymi bezpiecze**ń**stwa dostarczonymi z komputerem i wykona**ć **procedur**ę **przedstawion**ą **w sekcji "Przed przyst**ą**[pieniem do serwisowania komputera" na stronie 7](#page-6-3). Po zako**ń**czeniu pracy wewn**ą**trz komputera wykonaj procedur**ę **przedstawion**ą **w sekcji "Po zako**ń**[czeniu serwisowania komputera" na stronie 9.](#page-8-1) Dodatkowe zalecenia dotycz**ą**ce bezpiecze**ń**stwa mo**ż**na znale**źć **na stronie głównej Regulatory Compliance (Informacje o zgodno**ś**ci z przepisami prawnymi) pod adresem dell.com/regulatory\_compliance.**

### <span id="page-28-1"></span>**Przed wykonaniem procedury**

- 1 Wymontuj pokrywę dolną. Zobacz ["Wymontowywanie pokrywy dolnej" na stronie 10](#page-9-2).
- <span id="page-28-2"></span>2 Wymontuj akumulator. Zobacz ["Wyjmowanie akumulatora" na stronie 13.](#page-12-3)

- 1 W kolejności wskazanej na radiatorze poluzuj wkręty osadzone mocujące radiator do płyty systemowej.
	- 1 śruby mocujące (4) 2 radiator 1 2
- 2 Zdejmij radiator z płyty systemowej.

### <span id="page-29-3"></span><span id="page-29-0"></span>**Instalowanie radiatora**

**OSTRZE**Ż**ENIE: Przed przyst**ą**pieniem do wykonywania czynno**ś**ci wymagaj**ą**cych otwarcia obudowy komputera nale**ż**y zapozna**ć **si**ę **z instrukcjami dotycz**ą**cymi bezpiecze**ń**stwa dostarczonymi z komputerem i wykona**ć **procedur**ę **przedstawion**ą **w sekcji "Przed przyst**ą**[pieniem do serwisowania komputera" na stronie 7](#page-6-3). Po zako**ń**czeniu pracy wewn**ą**trz komputera wykonaj procedur**ę **przedstawion**ą **w sekcji "Po zako**ń**[czeniu serwisowania komputera" na stronie 9.](#page-8-1) Dodatkowe zalecenia dotycz**ą**ce bezpiecze**ń**stwa mo**ż**na znale**źć **na stronie głównej Regulatory Compliance (Informacje o zgodno**ś**ci z przepisami prawnymi) pod adresem dell.com/regulatory\_compliance.**

### <span id="page-29-1"></span>**Procedura**

- **UWAGA:** Jeśli jest instalowana wcześniej używana płyta główna wraz z tym samym procesorem i radiatorem, można ponownie wykorzystać tę samą pastę termoprzewodzącą. W przypadku wymiany płyty głównej lub radiatora na nowy należy użyć podkładki termoprzewodzącej dostarczonej w zestawie, aby zapewnić właściwe odprowadzanie ciepła.
	- 1 Dopasuj wkręty w radiatorze do otworów w płycie systemowej.
	- 2 W kolejności wskazanej na radiatorze dokręć wkręty osadzone mocujące radiator do płyty systemowej.

- <span id="page-29-2"></span>1 Zainstaluj akumulator. Zobacz ["Instalowanie akumulatora" na stronie 14](#page-13-3).
- 2 Zamontuj pokrywe dolną. Zobacz ["Montowanie pokrywy dolnej" na stronie 12.](#page-11-2)

### <span id="page-30-0"></span>**Wymontowywanie gniazda zasilacza**

**OSTRZE**Ż**ENIE: Przed przyst**ą**pieniem do wykonywania czynno**ś**ci wymagaj**ą**cych otwarcia obudowy komputera nale**ż**y zapozna**ć **si**ę **z instrukcjami dotycz**ą**cymi bezpiecze**ń**stwa dostarczonymi z komputerem i wykona**ć **procedur**ę **przedstawion**ą **w sekcji "Przed przyst**ą**[pieniem do serwisowania komputera" na stronie 7](#page-6-3). Po zako**ń**czeniu pracy wewn**ą**trz komputera wykonaj procedur**ę **przedstawion**ą **w sekcji "Po zako**ń**[czeniu serwisowania komputera" na stronie 9.](#page-8-1) Dodatkowe zalecenia dotycz**ą**ce bezpiecze**ń**stwa mo**ż**na znale**źć **na stronie głównej Regulatory Compliance (Informacje o zgodno**ś**ci z przepisami prawnymi) pod adresem dell.com/regulatory\_compliance.**

### <span id="page-30-1"></span>**Przed wykonaniem procedury**

- 1 Wymontuj pokrywę dolną. Zobacz ["Wymontowywanie pokrywy dolnej" na stronie 10](#page-9-2).
- <span id="page-30-2"></span>2 Wymontuj akumulator. Zobacz ["Wyjmowanie akumulatora" na stronie 13.](#page-12-3)

- 1 Odłącz kabel złącza zasilacza od płyty systemowej.
- 2 Wykręć wkręt mocujący złącze zasilacza sieciowego do zespołu podparcia dłoni.
- 3 Przesuń i uwolnij kabel złącza zasilacza spod zawiasu wyświetlacza.
- 4 Wyjmij złącze zasilacza sieciowego z zespołu podparcia dłoni.

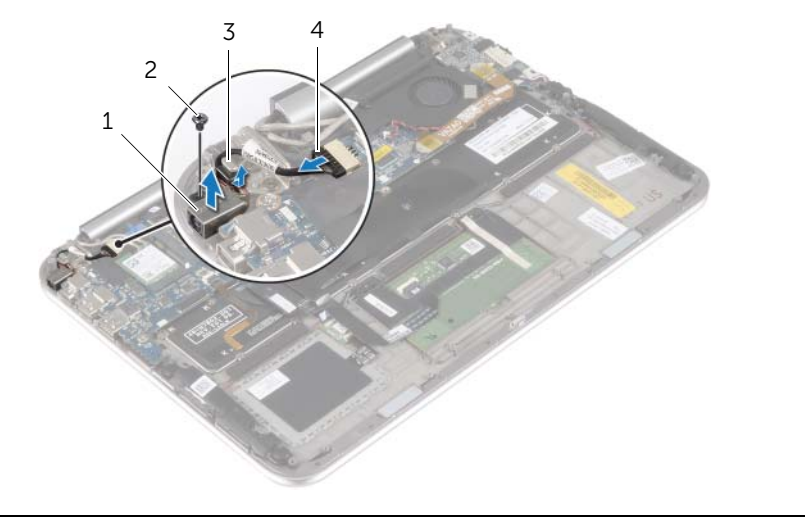

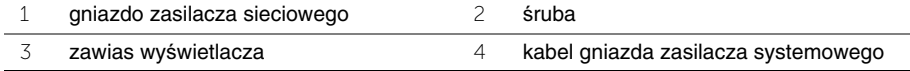

### <span id="page-31-0"></span>**Instalowanie zł**ą**cza zasilacza**

**OSTRZE**Ż**ENIE: Przed przyst**ą**pieniem do wykonywania czynno**ś**ci wymagaj**ą**cych otwarcia obudowy komputera nale**ż**y zapozna**ć **si**ę **z instrukcjami dotycz**ą**cymi bezpiecze**ń**stwa dostarczonymi z komputerem i wykona**ć **procedur**ę **przedstawion**ą **w sekcji "Przed przyst**ą**[pieniem do serwisowania komputera" na stronie 7](#page-6-3). Po zako**ń**czeniu pracy wewn**ą**trz komputera wykonaj procedur**ę **przedstawion**ą **w sekcji "Po zako**ń**[czeniu serwisowania komputera" na stronie 9.](#page-8-1) Dodatkowe zalecenia dotycz**ą**ce bezpiecze**ń**stwa mo**ż**na znale**źć **na stronie głównej Regulatory Compliance (Informacje o zgodno**ś**ci z przepisami prawnymi) pod adresem dell.com/regulatory\_compliance.**

### <span id="page-31-1"></span>**Procedura**

- 1 Przesuń kabel złącza zasilacza pod zawiasem wyświetlacza.
- 2 Wyrównaj otwory na wkręty w złączu zasilacza sieciowego z otworami w zespole podparcia dłoni.
- 3 Wkręć wkręt mocujący złącze zasilacza sieciowego do zespołu podparcia dłoni.
- <span id="page-31-2"></span>4 Podłącz kabel złącza zasilacza do płyty systemowej.

- 1 Zainstaluj akumulator. Zobacz ["Instalowanie akumulatora" na stronie 14](#page-13-3).
- 2 Zamontuj pokrywę dolną. Zobacz ["Montowanie pokrywy dolnej" na stronie 12.](#page-11-2)

### <span id="page-32-0"></span>**Wymontowywanie płyty systemowej**

**OSTRZE**Ż**ENIE: Przed przyst**ą**pieniem do wykonywania czynno**ś**ci wymagaj**ą**cych otwarcia obudowy komputera nale**ż**y zapozna**ć **si**ę **z instrukcjami dotycz**ą**cymi bezpiecze**ń**stwa dostarczonymi z komputerem i wykona**ć **procedur**ę **przedstawion**ą **w sekcji "Przed przyst**ą**[pieniem do serwisowania komputera" na stronie 7](#page-6-3). Po zako**ń**czeniu pracy wewn**ą**trz komputera wykonaj procedur**ę **przedstawion**ą **w sekcji "Po zako**ń**[czeniu serwisowania komputera" na stronie 9.](#page-8-1) Dodatkowe zalecenia dotycz**ą**ce bezpiecze**ń**stwa mo**ż**na znale**źć **na stronie głównej Regulatory Compliance (Informacje o zgodno**ś**ci z przepisami prawnymi) pod adresem dell.com/regulatory\_compliance.**

### <span id="page-32-1"></span>**Przed wykonaniem procedury**

- 1 Wymontuj pokrywe dolną. Zobacz ["Wymontowywanie pokrywy dolnej" na stronie 10](#page-9-2).
- 2 Wymontuj akumulator. Zobacz ["Wyjmowanie akumulatora" na stronie 13.](#page-12-3)
- 3 Wymontuj kartę sieci bezprzewodowej. Zobacz "Demontaż karty sieci bezprzewodowej" [na stronie 15.](#page-14-3)
- 4 Wymontuj karte mSATA. Zobacz ["Wymontowywanie karty mSATA" na stronie 17](#page-16-3).
- 5 Wymontuj wentylator. Zobacz ["Wymontowywanie wentylatora" na stronie 26](#page-25-3).
- 6 Wymontuj radiator. Zobacz ["Wymontowywanie radiatora" na stronie 29](#page-28-3).

#### <span id="page-32-2"></span>**Procedura**

**UWAGA:** Wymiana płyty systemowej usuwa wszelkie zmiany wprowadzone w systemie BIOS za pomocą konfiguracji komputera. Po wymianie płyty systemowej wprowadź znacznik serwisowy komputera do systemu BIOS i wprowadź żądane zmiany. Więcej informacji o wprowadzaniu znacznika serwisowego do systemu BIOS można znaleźć w ["Instalowanie płyty systemowej" na stronie 36](#page-35-3).

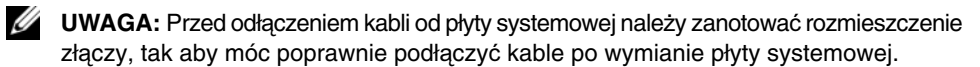

- 1 Odłącz kabel złącza zasilacza od płyty systemowej.
- 2 Użyj uchwytów do odłączenia kabli wyświetlacza od płyty systemowej.

 Unieś zatrzaski złącza i za pomocą uchwytów odłącz kabel podświetlania klawiatury, kabel NFC i tabliczkę dotykową od płyty systemowej.

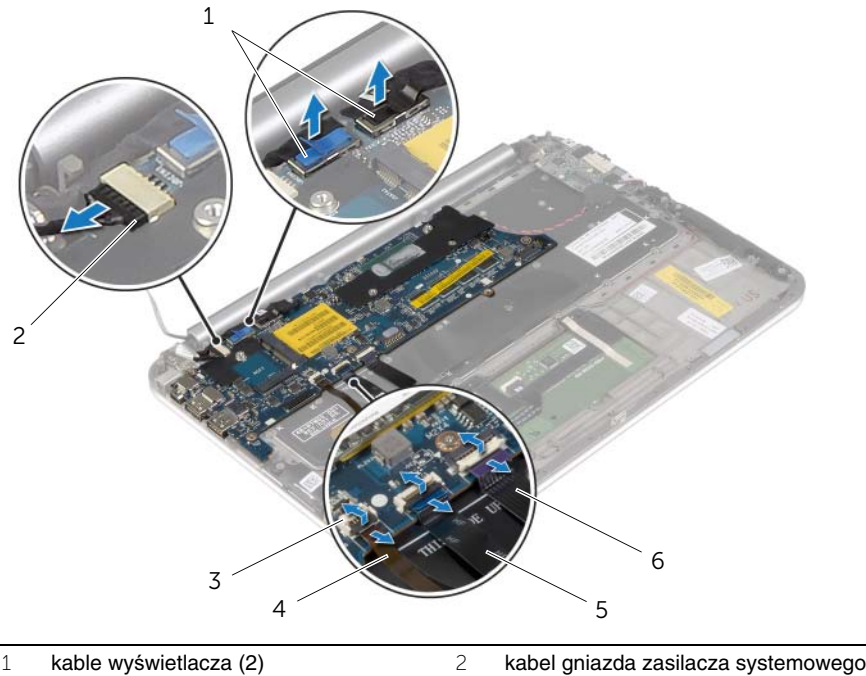

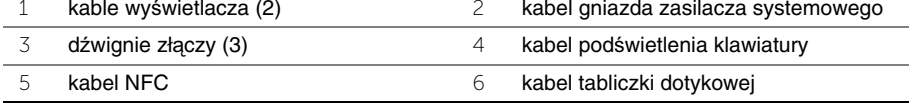

- Odłącz kabel baterii pastylkowej od płyty systemowej.
- Wykręć wkręty mocujące płytę systemową do zespołu podparcia dłoni.
- Ostrożnie wyjmij płytę systemową i odwróć ją.

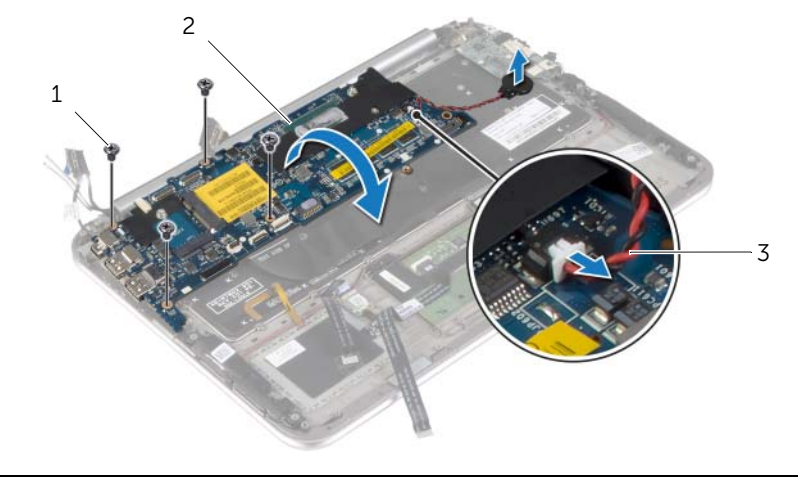

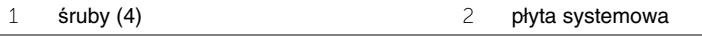

- kabel baterii pastylkowej
- Podnieś zatrzask złącza i odłącz kabel klawiatury od płyty systemowej.

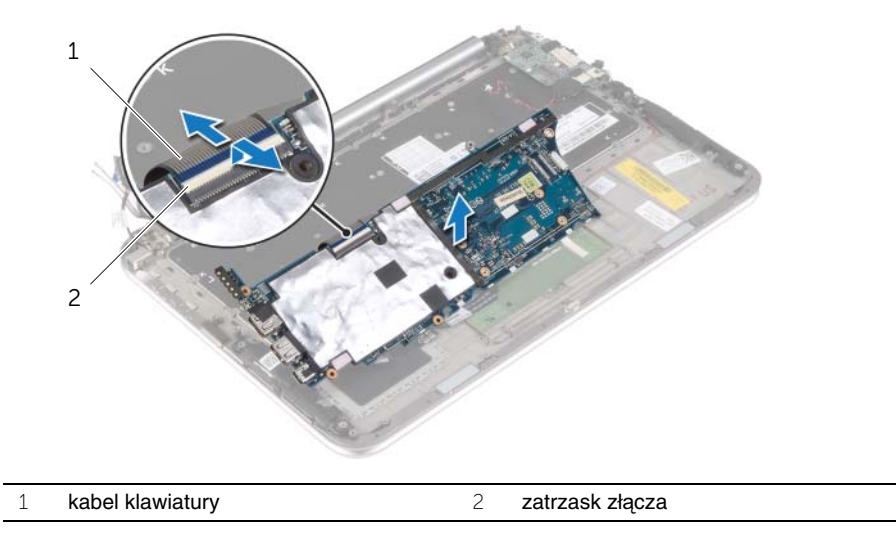

Wyjmij płytę systemową z podparcia dłoni.

### <span id="page-35-3"></span><span id="page-35-0"></span>**Instalowanie płyty systemowej**

**OSTRZE**Ż**ENIE: Przed przyst**ą**pieniem do wykonywania czynno**ś**ci wymagaj**ą**cych otwarcia obudowy komputera nale**ż**y zapozna**ć **si**ę **z instrukcjami dotycz**ą**cymi bezpiecze**ń**stwa dostarczonymi z komputerem i wykona**ć **procedur**ę **przedstawion**ą **w sekcji "Przed przyst**ą**[pieniem do serwisowania komputera" na stronie 7](#page-6-3). Po zako**ń**czeniu pracy wewn**ą**trz komputera wykonaj procedur**ę **przedstawion**ą **w sekcji "Po zako**ń**[czeniu serwisowania komputera" na stronie 9.](#page-8-1) Dodatkowe zalecenia dotycz**ą**ce bezpiecze**ń**stwa mo**ż**na znale**źć **na stronie głównej Regulatory Compliance (Informacje o zgodno**ś**ci z przepisami prawnymi) pod adresem dell.com/regulatory\_compliance.**

### <span id="page-35-1"></span>**Procedura**

1 Podłącz kabel klawiatury do złącza kabla klawiatury i naciśnij dźwignię złącza, aby umocować kabel.

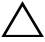

**PRZESTROGA: Upewnij si**ę**,** ż**e pod płyt**ą **systemow**ą **klawiatur**ą **nie ma**  ż**adnych kabli.**

- 2 Odwróć płytę systemową i wyrównaj otwory na wkręty na płycie systemowej z otworami w zespole podparcia dłoni.
- 3 Wkręć wkręty mocujące płytę systemową do zespołu podparcia dłoni.
- 4 Podłącz złącze kabla baterii pastylkowej do płyty systemowej.
- 5 Wsuń kabel podświetlenia klawiatury, kabel NFC i kabel tabliczki dotykowej do odpowiednich gniazd, a następnie naciśnij zatrzaski gniazd, aby zamocować kable.
- 6 Podłącz kable wyświetlacza do płyty systemowej.

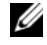

**UWAGA:** Podłączając kable wyświetlacza do płyty systemowej, dopasuj etykiety (L i R) na kablach wyświetlacza do etykiet na płycie systemowej.

<span id="page-35-2"></span>7 Podłącz kabel złącza zasilacza do płyty systemowej.

- 1 Zainstaluj radiator. Zobacz ["Instalowanie radiatora" na stronie 30](#page-29-3).
- 2 Zainstaluj wentylator. Zobacz ["Instalowanie wentylatora" na stronie 28](#page-27-3).
- 3 Zainstaluj kartę mSATA. Zobacz ["Instalowanie karty mSATA" na stronie 18.](#page-17-3)
- 4 Zainstaluj kartę sieci bezprzewodowej. Zobacz "Montaż karty sieci bezprzewodowej" [na stronie 16.](#page-15-3)
- 5 Zainstaluj akumulator. Zobacz ["Instalowanie akumulatora" na stronie 14](#page-13-3).
- 6 Zamontuj pokrywę dolną. Zobacz ["Montowanie pokrywy dolnej" na stronie 12.](#page-11-2)

### <span id="page-36-0"></span>**Wprowadzanie kodu Service Tag w systemie BIOS**

- 1 Włącz komputer.
- 2 Po wyświetleniu logo firmy Dell naciśnij klawisz <F2>, aby przejść do konfiguracji komputera.
- 3 Przejdź do karty **głównej** i wpisz kod znacznika serwisowego w polu **Service Tag**.

### <span id="page-37-0"></span>**Wymontowywanie zestawu wy**ś**wietlacza**

**OSTRZE**Ż**ENIE: Przed przyst**ą**pieniem do wykonywania czynno**ś**ci wymagaj**ą**cych otwarcia obudowy komputera nale**ż**y zapozna**ć **si**ę **z instrukcjami dotycz**ą**cymi bezpiecze**ń**stwa dostarczonymi z komputerem i wykona**ć **procedur**ę **przedstawion**ą **w sekcji "Przed przyst**ą**[pieniem do serwisowania komputera" na stronie 7](#page-6-3). Po zako**ń**czeniu pracy wewn**ą**trz komputera wykonaj procedur**ę **przedstawion**ą **w sekcji "Po zako**ń**[czeniu serwisowania komputera" na stronie 9.](#page-8-1) Dodatkowe zalecenia dotycz**ą**ce bezpiecze**ń**stwa mo**ż**na znale**źć **na stronie głównej Regulatory Compliance (Informacje o zgodno**ś**ci z przepisami prawnymi) pod adresem dell.com/regulatory\_compliance.**

### <span id="page-37-1"></span>**Przed wykonaniem procedury**

- 1 Wymontuj pokrywę dolną. Zobacz ["Wymontowywanie pokrywy dolnej" na stronie 10](#page-9-2).
- 2 Wymontuj akumulator. Zobacz ["Wyjmowanie akumulatora" na stronie 13.](#page-12-3)
- <span id="page-37-2"></span>3 Wymontuj radiator. Zobacz ["Wymontowywanie radiatora" na stronie 29](#page-28-3).

- 1 Odłącz kabel złącza zasilacza od płyty systemowej i wyjmij kabel z zawiasu wyświetlacza.
- 2 Oddziel mylar i taśmę przewodzącą pokrywające kable anteny i odłącz kable anteny od karty sieci bezprzewodowej.
- 3 Użyj uchwytów do odłączenia kabli wyświetlacza od płyty systemowej.
- 4 Zapamiętaj ułożenie kabli wyświetlacza i wyjmij kable z prowadnic.

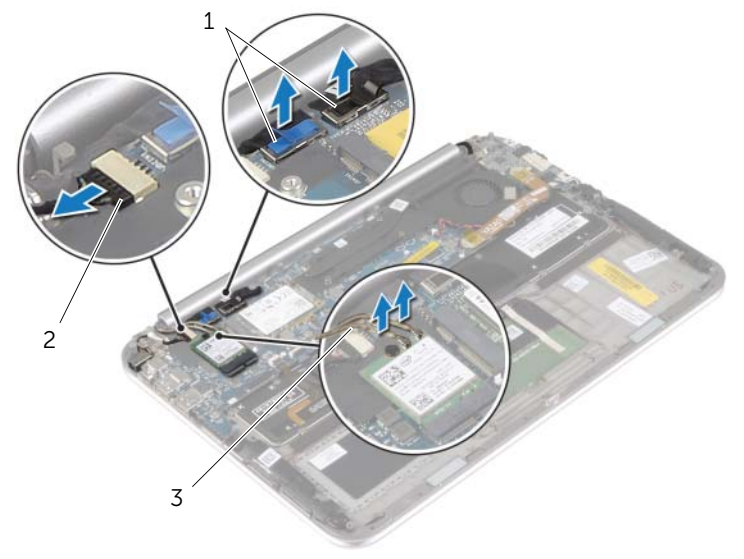

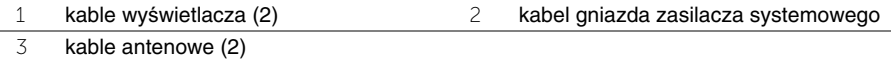

Wykręć wkręty mocujące zespół wyświetlacza do zespołu podparcia dłoni.

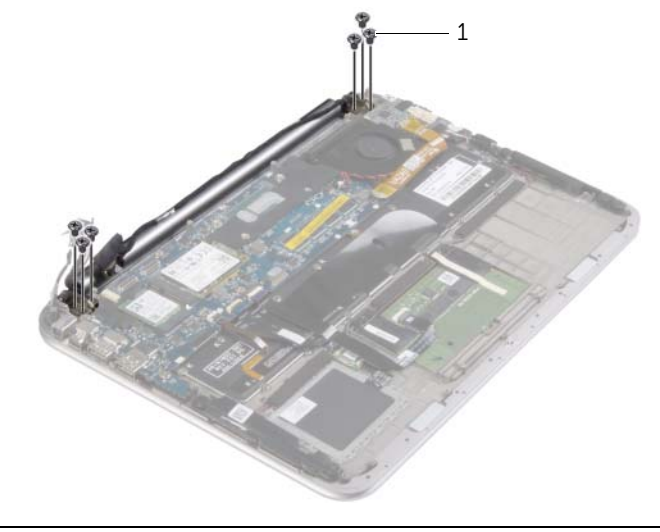

- śruby (6)
- Ostrożnie obróć zespół podparcia dłoni do góry, a następnie przesuń go, aby uwolnić występy zespołu z zawiasów wyświetlacza.

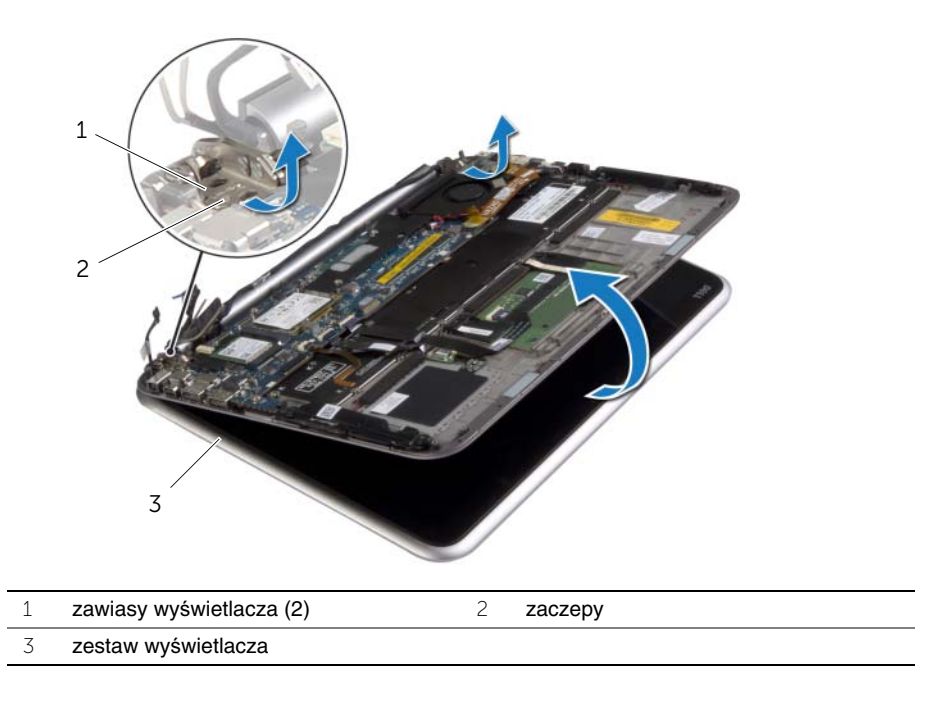

### <span id="page-39-0"></span>**Instalowanie zestawu wy**ś**wietlacza**

**OSTRZE**Ż**ENIE: Przed przyst**ą**pieniem do wykonywania czynno**ś**ci wymagaj**ą**cych otwarcia obudowy komputera nale**ż**y zapozna**ć **si**ę **z instrukcjami dotycz**ą**cymi bezpiecze**ń**stwa dostarczonymi z komputerem i wykona**ć **procedur**ę **przedstawion**ą **w sekcji "Przed przyst**ą**[pieniem do serwisowania komputera" na stronie 7](#page-6-3). Po zako**ń**czeniu pracy wewn**ą**trz komputera wykonaj procedur**ę **przedstawion**ą **w sekcji "Po zako**ń**[czeniu serwisowania komputera" na stronie 9.](#page-8-1) Dodatkowe zalecenia dotycz**ą**ce bezpiecze**ń**stwa mo**ż**na znale**źć **na stronie głównej Regulatory Compliance (Informacje o zgodno**ś**ci z przepisami prawnymi) pod adresem dell.com/regulatory\_compliance.**

#### <span id="page-39-1"></span>**Procedura**

- 1 Przesuń występ zespołu podparcia dłoni pod zawiasami wyświetlacza, aby wyrównać zespół podparcia dłoni, a następnie umieść go na zespole wyświetlacza.
- 2 Obróć zawiasy wyświetlacza w dół, aby włożyć występy zespołu podparcia dłoni do gniazd w zawiasach wyświetlacza.
- 3 Wkręć wkręty mocujące zespół wyświetlacza do zespołu podparcia dłoni.
- 4 Podłącz kabel złącza zasilacza i kable wyświetlacza do płyty systemowej.

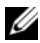

**UWAGA:** Podłączając kable wyświetlacza do płyty systemowej, dopasuj etykiety (L i R) na kablach wyświetlacza do etykiet na płycie systemowej.

5 Podłącz kable antenowe do karty sieci bezprzewodowej, a następnie przytwierdź mylar i taśmę samoprzylepną do kabli antenowych.

- <span id="page-39-2"></span>1 Zainstaluj radiator. Zobacz ["Instalowanie radiatora" na stronie 30](#page-29-3).
- 2 Zainstaluj akumulator. Zobacz ["Instalowanie akumulatora" na stronie 14](#page-13-3).
- 3 Zamontuj pokrywe dolną. Zobacz ["Montowanie pokrywy dolnej" na stronie 12.](#page-11-2)

### <span id="page-40-3"></span><span id="page-40-0"></span>**Demonta**ż **pokrywy tylnej wy**ś**wietlacza**

**OSTRZE**Ż**ENIE: Przed przyst**ą**pieniem do wykonywania czynno**ś**ci wymagaj**ą**cych otwarcia obudowy komputera nale**ż**y zapozna**ć **si**ę **z instrukcjami dotycz**ą**cymi bezpiecze**ń**stwa dostarczonymi z komputerem i wykona**ć **procedur**ę **przedstawion**ą **w sekcji "Przed przyst**ą**[pieniem do serwisowania komputera" na stronie 7](#page-6-3). Po zako**ń**czeniu pracy wewn**ą**trz komputera wykonaj procedur**ę **przedstawion**ą **w sekcji "Po zako**ń**[czeniu serwisowania komputera" na stronie 9.](#page-8-1) Dodatkowe zalecenia dotycz**ą**ce bezpiecze**ń**stwa mo**ż**na znale**źć **na stronie głównej Regulatory Compliance (Informacje o zgodno**ś**ci z przepisami prawnymi) pod adresem dell.com/regulatory\_compliance.**

### <span id="page-40-1"></span>**Przed wykonaniem procedury**

- 1 Wymontuj pokrywę dolną. Zobacz ["Wymontowywanie pokrywy dolnej" na stronie 10](#page-9-2).
- <span id="page-40-2"></span>2 Wymontuj akumulator. Zobacz ["Wyjmowanie akumulatora" na stronie 13.](#page-12-3)

- 1 Odwróć komputer i otwórz wyświetlacz, odchylając go najdalej, jak to możliwe.
- 2 Obróć panel wyświetlacza i wykręć śruby mocujące pokrywę tylną wyświetlacza do panelu wyświetlacza.

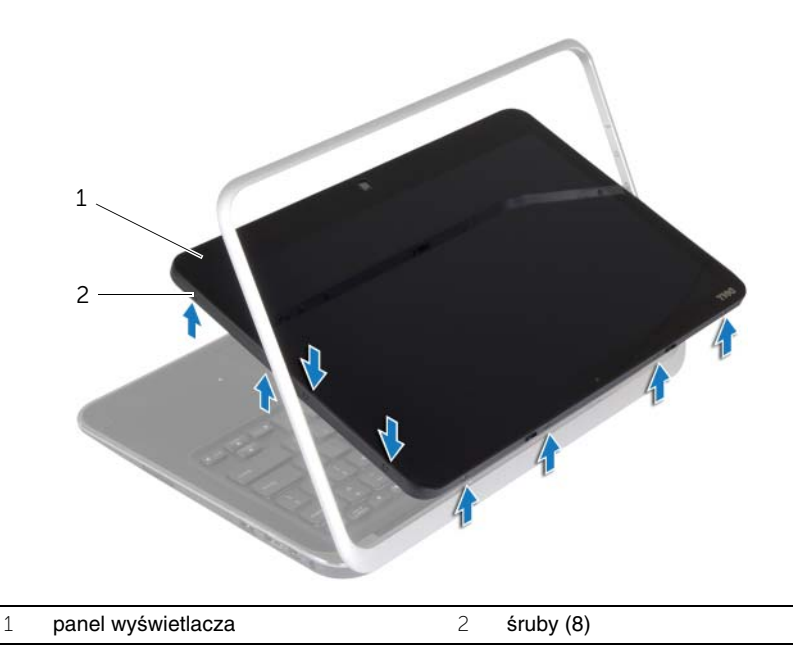

 Obróć wyświetlacz i wykręć śruby mocujące pokrywę tylną wyświetlacza do panelu wyświetlacza.

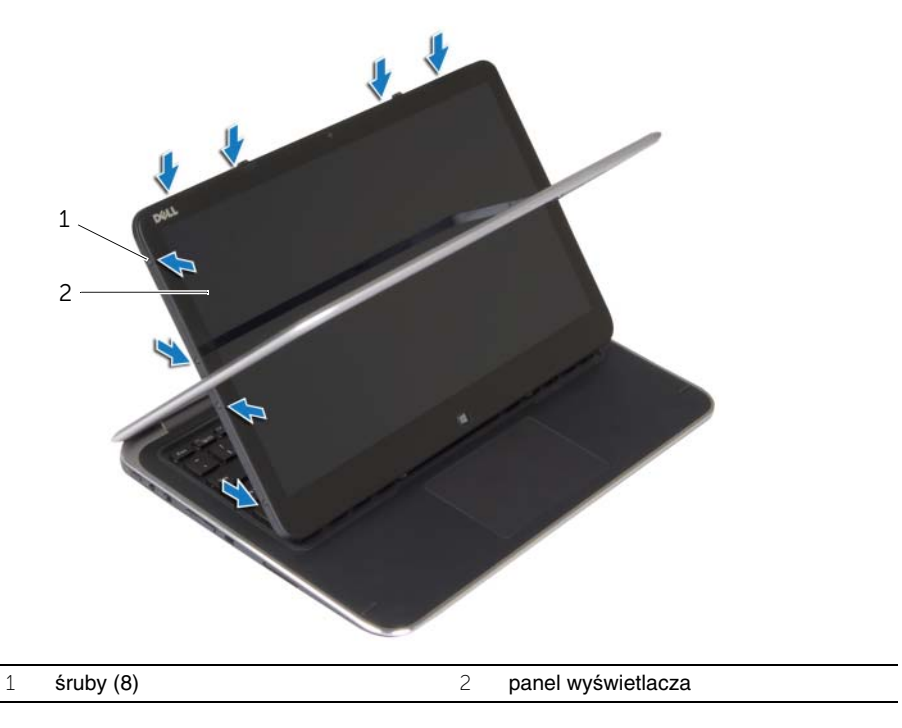

 Zaczynając od rogów, delikatnie podważ pokrywę tylną wyświetlacza, aby oddzielić ją od panelu wyświetlacza.

### <span id="page-42-3"></span><span id="page-42-0"></span>**Monta**ż **pokrywy wy**ś**wietlacza**

**OSTRZE**Ż**ENIE: Przed przyst**ą**pieniem do wykonywania czynno**ś**ci wymagaj**ą**cych otwarcia obudowy komputera nale**ż**y zapozna**ć **si**ę **z instrukcjami dotycz**ą**cymi bezpiecze**ń**stwa dostarczonymi z komputerem i wykona**ć **procedur**ę **przedstawion**ą **w sekcji "Przed przyst**ą**[pieniem do serwisowania komputera" na stronie 7](#page-6-3). Po zako**ń**czeniu pracy wewn**ą**trz komputera wykonaj procedur**ę **przedstawion**ą **w sekcji "Po zako**ń**[czeniu serwisowania komputera" na stronie 9.](#page-8-1) Dodatkowe zalecenia dotycz**ą**ce bezpiecze**ń**stwa mo**ż**na znale**źć **na stronie głównej Regulatory Compliance (Informacje o zgodno**ś**ci z przepisami prawnymi) pod adresem dell.com/regulatory\_compliance.**

### <span id="page-42-1"></span>**Procedura**

- 1 Umieść pokrywę tylną wyświetlacza na panelu wyświetlacza i zatrzaśnij ją na miejscu.
- <span id="page-42-2"></span>2 Wkręć wkręty mocujące pokrywę tylną wyświetlacza do panelu wyświetlacza.

- 1 Zainstaluj akumulator. Zobacz ["Instalowanie akumulatora" na stronie 14](#page-13-3).
- 2 Zamontuj pokrywę dolną. Zobacz ["Montowanie pokrywy dolnej" na stronie 12.](#page-11-2)

### <span id="page-43-3"></span><span id="page-43-0"></span>**Wymontowywanie modułu kamery**

**OSTRZE**Ż**ENIE: Przed przyst**ą**pieniem do wykonywania czynno**ś**ci wymagaj**ą**cych otwarcia obudowy komputera nale**ż**y zapozna**ć **si**ę **z instrukcjami dotycz**ą**cymi bezpiecze**ń**stwa dostarczonymi z komputerem i wykona**ć **procedur**ę **przedstawion**ą **w sekcji "Przed przyst**ą**[pieniem do serwisowania komputera" na stronie 7](#page-6-3). Po zako**ń**czeniu pracy wewn**ą**trz komputera wykonaj procedur**ę **przedstawion**ą **w sekcji "Po zako**ń**[czeniu serwisowania komputera" na stronie 9.](#page-8-1) Dodatkowe zalecenia dotycz**ą**ce bezpiecze**ń**stwa mo**ż**na znale**źć **na stronie głównej Regulatory Compliance (Informacje o zgodno**ś**ci z przepisami prawnymi) pod adresem dell.com/regulatory\_compliance.**

### <span id="page-43-1"></span>**Przed wykonaniem procedury**

- 1 Wymontuj pokrywe dolną. Zobacz ["Wymontowywanie pokrywy dolnej" na stronie 10](#page-9-2).
- 2 Wymontuj akumulator. Zobacz ["Wyjmowanie akumulatora" na stronie 13.](#page-12-3)
- 3 Zdejmij pokrywę tylną wyświetlacza. Zobacz "Demontaż [pokrywy tylnej wy](#page-40-3)świetlacza" [na stronie 41.](#page-40-3)

#### <span id="page-43-2"></span>**Procedura**

- 1 Wykręć wkręty mocujące moduł kamery do panelu wyświetlacza.
- 2 Odwróć moduł kamery i odłącz kabel kamery od modułu kamery.
- 3 Wyjmij moduł kamery z panelu wyświetlacza.

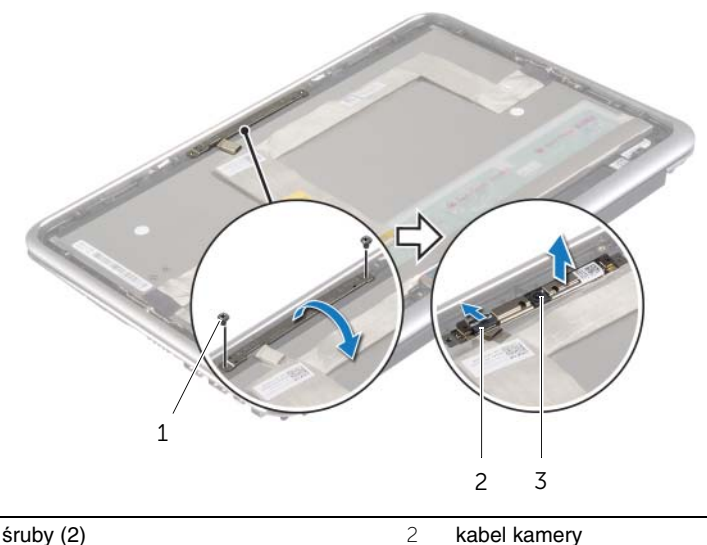

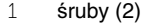

3 moduł kamery

### <span id="page-44-3"></span><span id="page-44-0"></span>**Instalowanie modułu kamery**

**OSTRZE**Ż**ENIE: Przed przyst**ą**pieniem do wykonywania czynno**ś**ci wymagaj**ą**cych otwarcia obudowy komputera nale**ż**y zapozna**ć **si**ę **z instrukcjami dotycz**ą**cymi bezpiecze**ń**stwa dostarczonymi z komputerem i wykona**ć **procedur**ę **przedstawion**ą **w sekcji "Przed przyst**ą**[pieniem do serwisowania komputera" na stronie 7](#page-6-3). Po zako**ń**czeniu pracy wewn**ą**trz komputera wykonaj procedur**ę **przedstawion**ą **w sekcji "Po zako**ń**[czeniu serwisowania komputera" na stronie 9.](#page-8-1) Dodatkowe zalecenia dotycz**ą**ce bezpiecze**ń**stwa mo**ż**na znale**źć **na stronie głównej Regulatory Compliance (Informacje o zgodno**ś**ci z przepisami prawnymi) pod adresem dell.com/regulatory\_compliance.**

### <span id="page-44-1"></span>**Procedura**

- 1 Przyłącz przewód kamery do modułu kamery.
- 2 W celu umieszczenia modułu kamery na panelu wyświetlacza użyj kołków ustalających na panelu wyświetlacza.
- 3 Wyrównaj otwory wkrętów na module kamery z otworami w panelu wyświetlacza.
- <span id="page-44-2"></span>4 Wkręć wkręty mocujące moduł kamery do panelu wyświetlacza.

- 1 Zamontuj pokrywę tylną wyświetlacza. Zobacz "Montaż [pokrywy wy](#page-42-3)świetlacza" [na stronie 43.](#page-42-3)
- 2 Zainstaluj akumulator. Zobacz ["Instalowanie akumulatora" na stronie 14](#page-13-3).
- 3 Zamontuj pokrywe dolna. Zobacz ["Montowanie pokrywy dolnej" na stronie 12.](#page-11-2)

# <span id="page-45-3"></span><span id="page-45-0"></span>**Wymontowywanie płyty przycisków Windows**

**OSTRZE**Ż**ENIE: Przed przyst**ą**pieniem do wykonywania czynno**ś**ci wymagaj**ą**cych otwarcia obudowy komputera nale**ż**y zapozna**ć **si**ę **z instrukcjami dotycz**ą**cymi bezpiecze**ń**stwa dostarczonymi z komputerem i wykona**ć **procedur**ę **przedstawion**ą **w sekcji "Przed przyst**ą**[pieniem do serwisowania komputera" na stronie 7](#page-6-3). Po zako**ń**czeniu pracy wewn**ą**trz komputera wykonaj procedur**ę **przedstawion**ą **w sekcji "Po zako**ń**[czeniu serwisowania komputera" na stronie 9.](#page-8-1) Dodatkowe zalecenia dotycz**ą**ce bezpiecze**ń**stwa mo**ż**na znale**źć **na stronie głównej Regulatory Compliance (Informacje o zgodno**ś**ci z przepisami prawnymi) pod adresem dell.com/regulatory\_compliance.**

### <span id="page-45-1"></span>**Przed wykonaniem procedury**

- 1 Wymontuj pokrywe dolną. Zobacz ["Wymontowywanie pokrywy dolnej" na stronie 10](#page-9-2).
- 2 Wymontuj akumulator. Zobacz ["Wyjmowanie akumulatora" na stronie 13.](#page-12-3)
- 3 Zdejmij pokrywę tylną wyświetlacza. Zobacz "Demontaż [pokrywy tylnej wy](#page-40-3)świetlacza" [na stronie 41.](#page-40-3)

- <span id="page-45-2"></span>1 Odkręć śruby mocujące płytę przycisków Windows do panelu wyświetlacza.
- 2 Odwróć płytę przycisków Windows i odłącz kabel płyty przycisków Windows od płyty.
- 3 Zdejmij płytę przycisków Windows z panelu wyświetlacza.

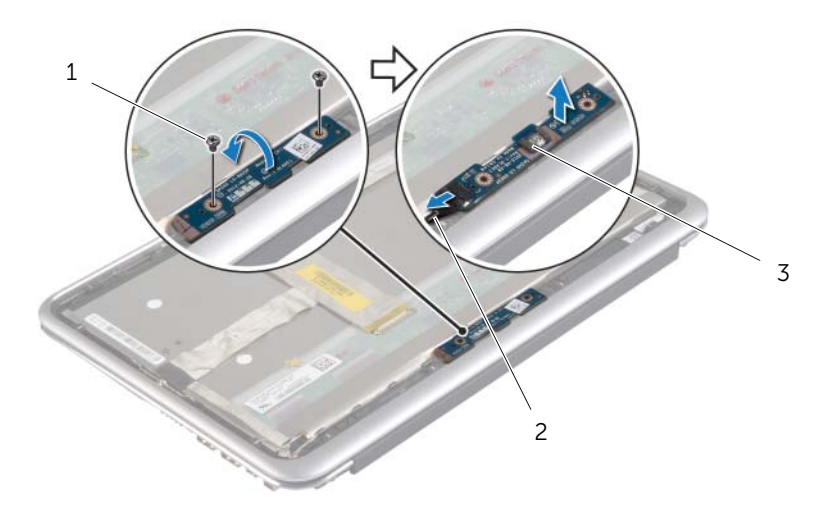

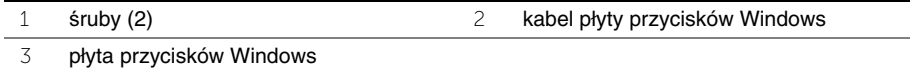

### <span id="page-46-3"></span><span id="page-46-0"></span>**Instalowanie płyty przycisków Windows**

**OSTRZE**Ż**ENIE: Przed przyst**ą**pieniem do wykonywania czynno**ś**ci wymagaj**ą**cych otwarcia obudowy komputera nale**ż**y zapozna**ć **si**ę **z instrukcjami dotycz**ą**cymi bezpiecze**ń**stwa dostarczonymi z komputerem i wykona**ć **procedur**ę **przedstawion**ą **w sekcji "Przed przyst**ą**[pieniem do serwisowania komputera" na stronie 7](#page-6-3). Po zako**ń**czeniu pracy wewn**ą**trz komputera wykonaj procedur**ę **przedstawion**ą **w sekcji "Po zako**ń**[czeniu serwisowania komputera" na stronie 9.](#page-8-1) Dodatkowe zalecenia dotycz**ą**ce bezpiecze**ń**stwa mo**ż**na znale**źć **na stronie głównej Regulatory Compliance (Informacje o zgodno**ś**ci z przepisami prawnymi) pod adresem dell.com/regulatory\_compliance.**

#### <span id="page-46-1"></span>**Procedura**

- 1 Podłącz kabel płyty przycisków Windows do płyty przycisków Windows.
- 2 W celu umieszczenia płyty przycisków Windows na panelu wyświetlacza użyj kołków ustalających na panelu wyświetlacza.
- 3 Wyrównaj otwory wkrętów na płycie przycisków Windows z otworami w panelu wyświetlacza.
- <span id="page-46-2"></span>4 Przykręć śruby mocujące płytę przycisków Windows do panelu wyświetlacza.

- 1 Zamontuj pokrywę tylną wyświetlacza. Zobacz "Montaż [pokrywy wy](#page-42-3)świetlacza" [na stronie 43.](#page-42-3)
- 2 Zainstaluj akumulator. Zobacz ["Instalowanie akumulatora" na stronie 14](#page-13-3).
- 3 Zamontuj pokrywę dolną. Zobacz ["Montowanie pokrywy dolnej" na stronie 12.](#page-11-2)

### <span id="page-47-0"></span>**Wymontowywanie panelu wy**ś**wietlacza**

**OSTRZE**Ż**ENIE: Przed przyst**ą**pieniem do wykonywania czynno**ś**ci wymagaj**ą**cych otwarcia obudowy komputera nale**ż**y zapozna**ć **si**ę **z instrukcjami dotycz**ą**cymi bezpiecze**ń**stwa dostarczonymi z komputerem i wykona**ć **procedur**ę **przedstawion**ą **w sekcji "Przed przyst**ą**[pieniem do serwisowania komputera" na stronie 7](#page-6-3). Po zako**ń**czeniu pracy wewn**ą**trz komputera wykonaj procedur**ę **przedstawion**ą **w sekcji "Po zako**ń**[czeniu serwisowania komputera" na stronie 9.](#page-8-1) Dodatkowe zalecenia dotycz**ą**ce bezpiecze**ń**stwa mo**ż**na znale**źć **na stronie głównej Regulatory Compliance (Informacje o zgodno**ś**ci z przepisami prawnymi) pod adresem dell.com/regulatory\_compliance.**

### <span id="page-47-1"></span>**Przed wykonaniem procedury**

- 1 Wymontuj pokrywe dolną. Zobacz ["Wymontowywanie pokrywy dolnej" na stronie 10](#page-9-2).
- 2 Wymontuj akumulator. Zobacz ["Wyjmowanie akumulatora" na stronie 13.](#page-12-3)
- 3 Zdejmij pokrywę tylną wyświetlacza. Zobacz "Demontaż [pokrywy tylnej wy](#page-40-3)świetlacza" [na stronie 41.](#page-40-3)
- 4 Wymontuj moduł kamery. Zobacz ["Wymontowywanie modułu kamery" na stronie 44.](#page-43-3)
- 5 Usuń płytę przycisków Windows. Zobacz "Wymontowywanie płyty przycisków [Windows" na stronie 46.](#page-45-3)

#### <span id="page-47-2"></span>**Procedura**

1 Zdejmij taśmę i odłącz kabel wyświetlacza od panelu wyświetlacza.

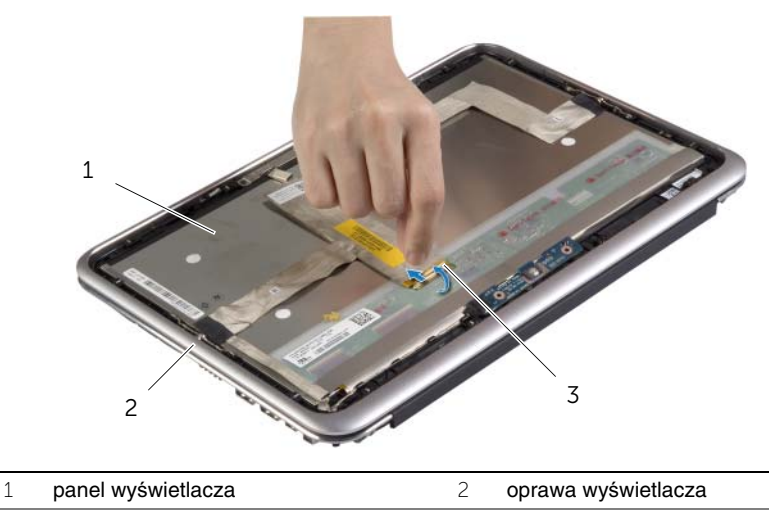

3 kabel wyświetlacza

**PRZESTROGA: Nie wyjmuj kabla wy**ś**wietlacza z osłony wy**ś**wietlacza.**

Oddziel kabel wyświetlacza od panelu wyświetlacza.

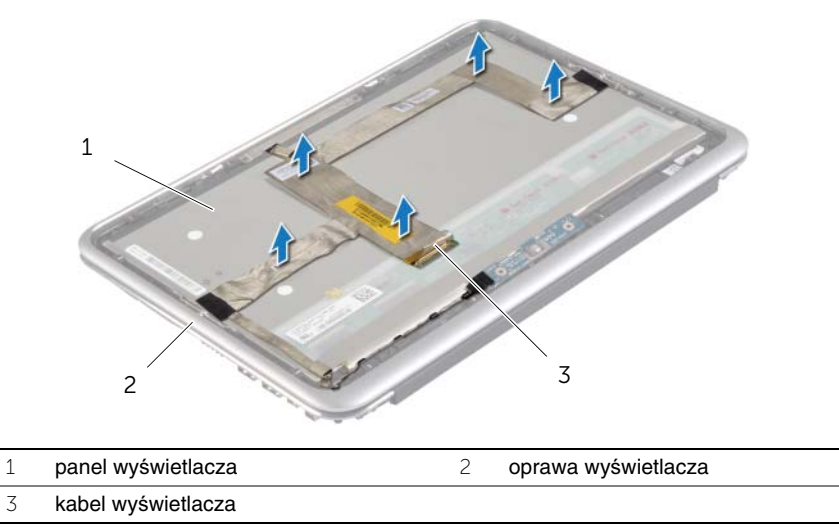

- Wykręć wkręty mocujące panel wyświetlacza do osłony wyświetlacza.
- Wysuń i unieś panel wyświetlacza z osłony wyświetlacza.

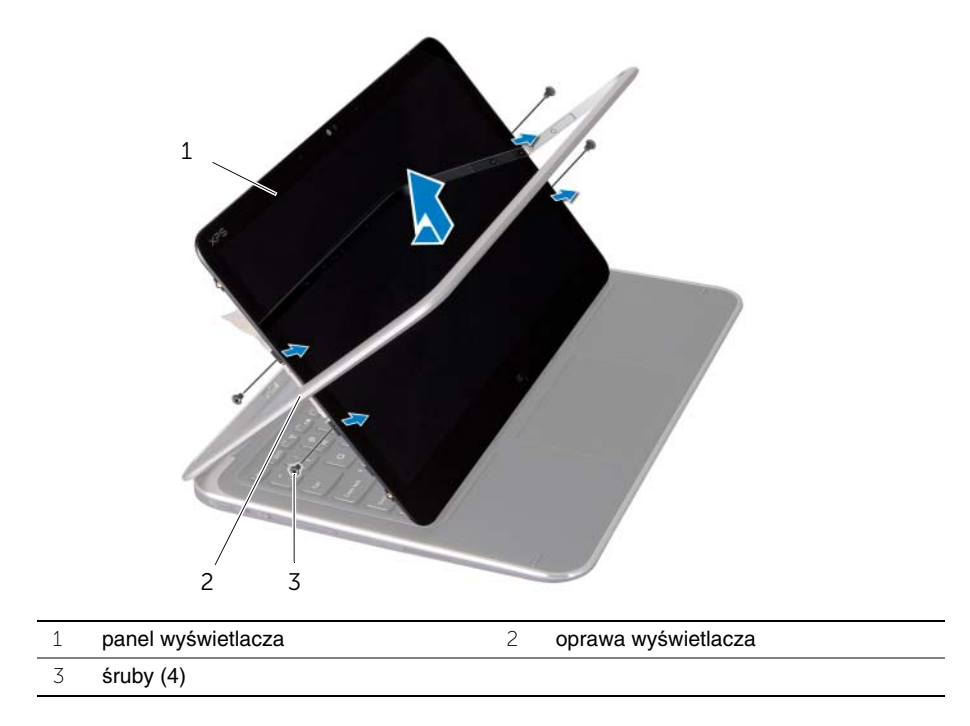

### <span id="page-49-0"></span>**Instalowanie panelu wy**ś**wietlacza**

**OSTRZE**Ż**ENIE: Przed przyst**ą**pieniem do wykonywania czynno**ś**ci wymagaj**ą**cych otwarcia obudowy komputera nale**ż**y zapozna**ć **si**ę **z instrukcjami dotycz**ą**cymi bezpiecze**ń**stwa dostarczonymi z komputerem i wykona**ć **procedur**ę **przedstawion**ą **w sekcji "Przed przyst**ą**[pieniem do serwisowania komputera" na stronie 7](#page-6-3). Po zako**ń**czeniu pracy wewn**ą**trz komputera wykonaj procedur**ę **przedstawion**ą **w sekcji "Po zako**ń**[czeniu serwisowania komputera" na stronie 9.](#page-8-1) Dodatkowe zalecenia dotycz**ą**ce bezpiecze**ń**stwa mo**ż**na znale**źć **na stronie głównej Regulatory Compliance (Informacje o zgodno**ś**ci z przepisami prawnymi) pod adresem dell.com/regulatory\_compliance.**

#### <span id="page-49-1"></span>**Procedura**

- 1 Wsuń panel wyświetlacza do osłony wyświetlacza i dopasuj otwory na wkręty na panelu wyświetlacza do otworów w osłonie wyświetlacza.
- 2 Wkręć wkręty mocujące panel wyświetlacza do osłony wyświetlacza.
- 3 Przytwierdź kabel wyświetlacza do panelu wyświetlacza.
- <span id="page-49-2"></span>4 Podłącz kabel wyświetlacza do panelu wyświetlacza i przytwierdź taśmę.

- 1 Zamontuj płytę przycisków Windows. Zobacz "Instalowanie płyty przycisków Windows" [na stronie 47](#page-46-3).
- 2 Zainstaluj moduł kamery. Zobacz ["Instalowanie modułu kamery" na stronie 45](#page-44-3).
- 3 Zamontuj pokrywę tylną wyświetlacza. Zobacz "Montaż [pokrywy wy](#page-42-3)świetlacza" [na stronie 43.](#page-42-3)
- 4 Zainstaluj akumulator. Zobacz ["Instalowanie akumulatora" na stronie 14](#page-13-3).
- 5 Zamontuj pokrywe dolna. Zobacz ["Montowanie pokrywy dolnej" na stronie 12.](#page-11-2)

### <span id="page-50-0"></span>**Wymontowywanie klawiatury**

**OSTRZE**Ż**ENIE: Przed przyst**ą**pieniem do wykonywania czynno**ś**ci wymagaj**ą**cych otwarcia obudowy komputera nale**ż**y zapozna**ć **si**ę **z instrukcjami dotycz**ą**cymi bezpiecze**ń**stwa dostarczonymi z komputerem i wykona**ć **procedur**ę **przedstawion**ą **w sekcji "Przed przyst**ą**[pieniem do serwisowania komputera" na stronie 7](#page-6-3). Po zako**ń**czeniu pracy wewn**ą**trz komputera wykonaj procedur**ę **przedstawion**ą **w sekcji "Po zako**ń**[czeniu serwisowania komputera" na stronie 9.](#page-8-1) Dodatkowe zalecenia dotycz**ą**ce bezpiecze**ń**stwa mo**ż**na znale**źć **na stronie głównej Regulatory Compliance (Informacje o zgodno**ś**ci z przepisami prawnymi) pod adresem dell.com/regulatory\_compliance.**

### <span id="page-50-1"></span>**Przed wykonaniem procedury**

- 1 Wymontuj pokrywę dolną. Zobacz ["Wymontowywanie pokrywy dolnej" na stronie 10](#page-9-2).
- 2 Wymontuj akumulator. Zobacz ["Wyjmowanie akumulatora" na stronie 13.](#page-12-3)
- 3 Wymontuj płytę WE/WY. Zobacz ["Wymontowywanie karty we/wy" na stronie 24](#page-23-3).
- 4 Wyjmij baterie pastylkową. Zobacz ["Wymontowywanie baterii pastylkowej" na stronie 21.](#page-20-3)
- 5 Wymontuj wentylator. Zobacz ["Wymontowywanie wentylatora" na stronie 26](#page-25-3).
- <span id="page-50-2"></span>6 Wymontuj kartę mSATA. Zobacz ["Wymontowywanie karty mSATA" na stronie 17](#page-16-3).

- 1 Odłącz kable wyświetlacza i kabel złącza zasilacza od płyty systemowej.
- 2 Oddziel mylar i taśmę przewodzącą pokrywające kable anteny i odłącz kable anteny od karty sieci bezprzewodowej.

 Unieś zatrzaski złącza i za pomocą uchwytów odłącz kabel podświetlania klawiatury, kabel NFC i tabliczkę dotykową od płyty systemowej.

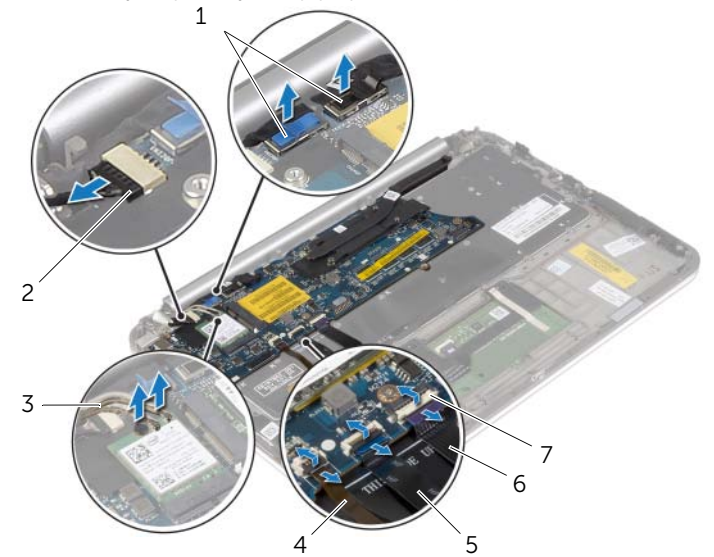

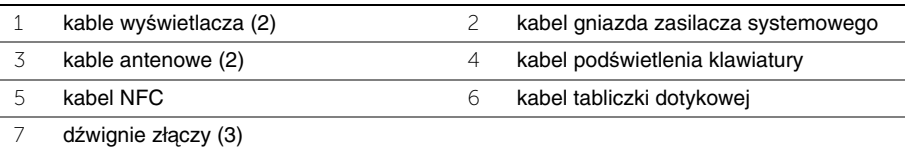

- Wykręć wkręty mocujące płytę systemową do zespołu podparcia dłoni.
- Ostrożnie wyjmij płytę systemową i odwróć ją.

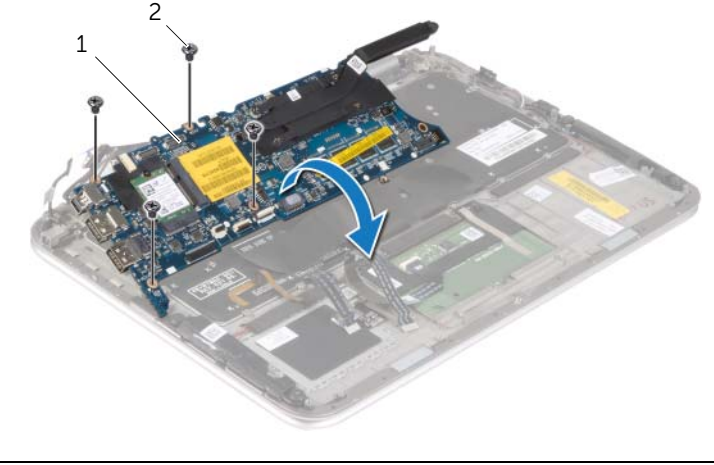

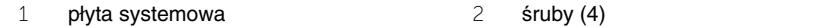

 Podnieś zatrzask złącza i odłącz kabel klawiatury od płyty systemowej, a następnie wyjmij płytę systemową z zespołu podparcia dłoni.

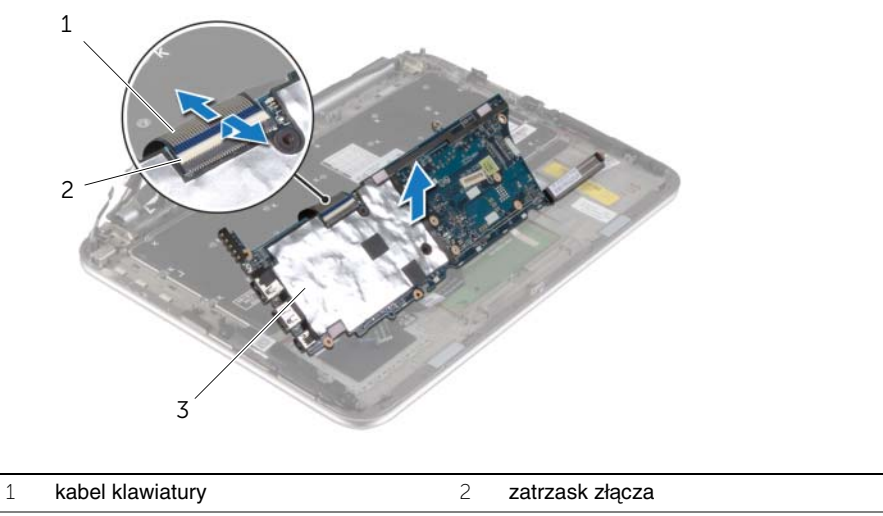

- klawiatura
- Wykręć wkręty mocujące wspornik mSATA do zespołu podparcia dłoni i wyjmij wspornik.

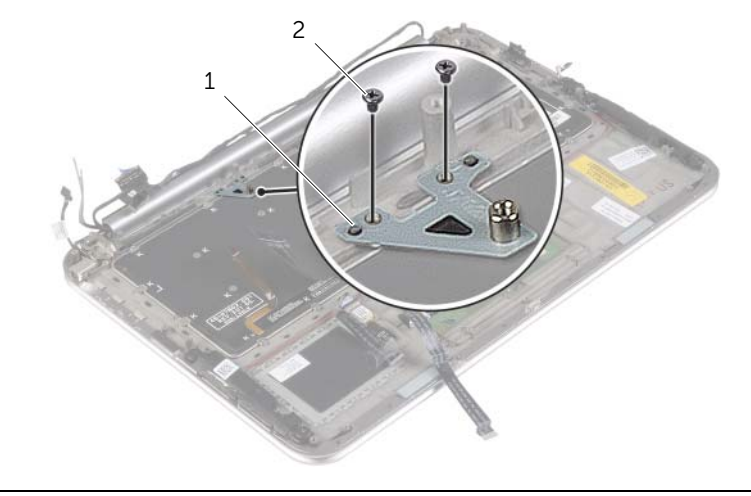

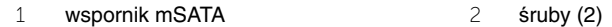

**PRZESTROGA: Klawisze klawiatury s**ą **łamliwe, łatwo wypadaj**ą **i ich wło**ż**enie na miejsce wymaga du**ż**o czasu. Klawiatur**ę **nale**ż**y wyjmowa**ć **i obchodzi**ć **si**ę **z ni**ą **ostro**ż**nie.**

- 8 Wykręć wkręty mocujące klawiaturę do zespołu podparcia dłoni.
- 9 Wyjmij klawiaturę z zestawu podparcia dłoni.

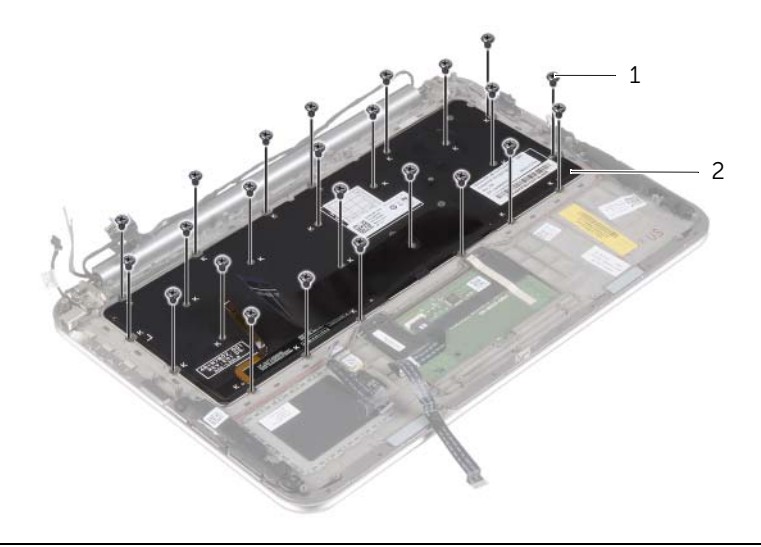

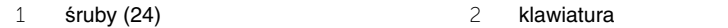

### <span id="page-54-0"></span>**Instalowanie klawiatury**

**OSTRZE**Ż**ENIE: Przed przyst**ą**pieniem do wykonywania czynno**ś**ci wymagaj**ą**cych otwarcia obudowy komputera nale**ż**y zapozna**ć **si**ę **z instrukcjami dotycz**ą**cymi bezpiecze**ń**stwa dostarczonymi z komputerem i wykona**ć **procedur**ę **przedstawion**ą **w sekcji "Przed przyst**ą**[pieniem do serwisowania komputera" na stronie 7](#page-6-3). Po zako**ń**czeniu pracy wewn**ą**trz komputera wykonaj procedur**ę **przedstawion**ą **w sekcji "Po zako**ń**[czeniu serwisowania komputera" na stronie 9.](#page-8-1) Dodatkowe zalecenia dotycz**ą**ce bezpiecze**ń**stwa mo**ż**na znale**źć **na stronie głównej Regulatory Compliance (Informacje o zgodno**ś**ci z przepisami prawnymi) pod adresem dell.com/regulatory\_compliance.**

#### <span id="page-54-1"></span>**Procedura**

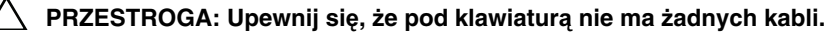

- 1 Włóż klawisze w gniazda w zespole podparcia dłoni i dopasuj otwory na wkręty klawiatury do otworów w zespole podparcia dłoni.
- 2 Wkręć wkręty mocujące klawiaturę do zespołu podparcia dłoni.
- 3 Wyrównaj otwory na wkręty na wsporniku mSATA z otworami w zespole podparcia dłoni.
- 4 Wkręć wkręty mocujące wspornik mSATA do zespołu podparcia dłoni.
- 5 Podłącz kabel klawiatury do złącza kabla klawiatury i naciśnij dźwignię złącza, aby umocować kabel.

#### **PRZESTROGA: Upewnij si**ę**,** ż**e pod płyt**ą **systemow**ą **klawiatur**ą **nie ma**  ż**adnych kabli.**

- 6 Odwróć płytę systemową i wyrównaj otwory na wkręty na płycie systemowej z otworami w zespole podparcia dłoni.
- 7 Wkręć wkręty mocujące płytę systemową do zespołu podparcia dłoni.
- 8 Podłącz kable wyświetlacza do płyty systemowej.

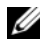

**UWAGA:** Podłączając kable wyświetlacza do płyty systemowej, dopasuj etykiety (L i R) na kablach wyświetlacza do etykiet na płycie systemowej.

- 9 Podłącz kabel złącza zasilacza do płyty systemowej.
- 10 Podłącz kable antenowe do karty sieci bezprzewodowej i przytwierdź mylar i taśmę samoprzylepną do kabli antenowych.
- 11 Wsuń kabel podświetlenia klawiatury, kabel NFC i kabel tabliczki dotykowej do odpowiednich gniazd, a następnie naciśnij zatrzaski gniazd, aby zamocować kable.

- <span id="page-55-0"></span>1 Zainstaluj kartę mSATA. Zobacz ["Instalowanie karty mSATA" na stronie 18.](#page-17-3)
- 2 Zainstaluj wentylator. Zobacz ["Instalowanie wentylatora" na stronie 28](#page-27-3).
- 3 Włóż baterię pastylkową. Zobacz ["Instalowanie baterii pastylkowej" na stronie 23](#page-22-3).
- 4 Zainstaluj płytę WE/WY. Zobacz ["Instalowanie karty we/wy" na stronie 25.](#page-24-3)
- 5 Zainstaluj akumulator. Zobacz ["Instalowanie akumulatora" na stronie 14](#page-13-3).
- 6 Zamontuj pokrywę dolną. Zobacz ["Montowanie pokrywy dolnej" na stronie 12.](#page-11-2)

## <span id="page-56-0"></span>**Ładowanie systemu BIOS**

Ładowanie (uaktualnienie) systemu BIOS może być konieczne, kiedy jest dostępna aktualizacja lub podczas wymiany płyty systemowej. Procedura ładowania systemu BIOS:

- 1 Włacz komputer.
- 2 Przejdź do strony internetowej **dell.com/support**.
- 3 Jeśli masz znacznik serwisowy komputera, wpisz go i kliknij przycisk **Submit** (Wprowadź). Jeśli nie masz znacznika serwisowego, kliknij przycisk **Detect Service Tag**  (Wykryj znacznik serwisowy), aby umożliwić automatyczne wykrycie znacznika.

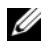

**UWAGA:** Jeśli próba automatycznego wykrycia znacznika serwisowego nie powiedzie się, wybierz posiadany produkt z listy kategorii.

- 4 Kliknij opcję **Drivers and Downloads** (Sterowniki i pliki do pobrania).
- 5 Z listy rozwijanej **Operating System** (System operacyjny) wybierz system operacyjny zainstalowany na komputerze.
- 6 Kliknij pozycję **BIOS**.
- 7 Kliknij przycisk **Download File** (Pobierz plik), aby pobrać najnowszą wersję systemu BIOS dla komputera.
- 8 Na kolejnej stronie zaznacz opcję **Single-file download** (Pobieranie pojedynczego pliku) i kliknij przycisk **Continue** (Kontynuuj).
- 9 Zapisz plik aktualizacji systemu BIOS. Po zakończeniu pobierania przejdź do folderu, w którym plik został zapisany.
- 10 Kliknij dwukrotnie ikonę pliku aktualizacji systemu BIOS i postępuj zgodnie z instrukcjami wyświetlanymi na ekranie.